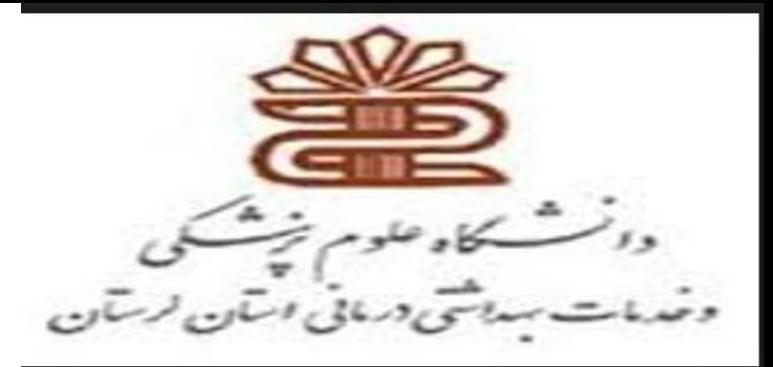

## **راهنمای آموزش ازپایگاه Pubmed مهوش کلهر کارشناس ارشد علوم کتابداری و اطالع رسانی دانشگاه علوم پزشکی لرستان**

تاريخچه

- از سال 1879 كتابخانه ملي پزشكي آمريكا منابع زيست پزشكي را نمايه سازي مي كرد. نمايه هاي آن زمان در قالب چاپي و قديمي بودند كه ايندكس مديكوس ناميده مي شدند. تا اينكه پايگاه داده اي آزمايشي تحت عنوان پاب مد از ژانويه 1996 راه اندازي كردند. كه در سال 1997 به طور رسمي اين پايگاه اطالع رساني شد.pubmed يكي از محيط هاي جستجو و بازيابي منابع حوزه ي علوم پزشكي در وب جهان گستر World Wide Web است كه توسط مركز ملي اطالعات بيوتكنولوژي National Center for Biotecnology Information=NCBIكٽابخانه ي ملي پزشكي امريكا (NLM)تهيه شده است.
	- هم اكنون اين پايگاه اطالعاتي بيش از 24 ميليون مقاله از 6200نشريه در رشته هاي پزشكي، پرستاري، دندانپزشكي، دامپزشكي و علوم پايه (پيش باليني) منتشر شده در آمريكا و هفتاد كشور جهان را دارا مي باشد. روز آمدي اين پايگاه از سه شنبه تا شنبه هر هفته مي باشد و بيش از 90 در صد مقالات آن چكيده به زبان انگليسي دارند بانشکنده پرستاری بروجرد

## **دسترسی به منابع از طریقpubmedبه دو روش است**

## **Open access طریق از Free-1 -2اشتراکی از طریق سایتهای مشترک با دانشگاه**

دانشگاه علوم پزشکی لرستان .دانشکده پرستاری بروجرد

## **عمده ترین منابع نمایه شده در pubmedعبارت از:**

## **-1مقاالت**

**-2کتاب** 

## **مرورگرهای مورد نیاز برای استفاده از pubmedشامل :**

**Firefox version 14 Google chrome version 20 Safari version 5 Opera version 12**

**IE version 10**

**http://www.ncbi.nlm.nih.gov/pmc/about/pr-browsers/**

### **Public Medicine…………………………….PubMed**

### • **www.pubmed.com**

### **یا** •

• **http://www.ncbi.nlm.nih.gov/pubmed/**

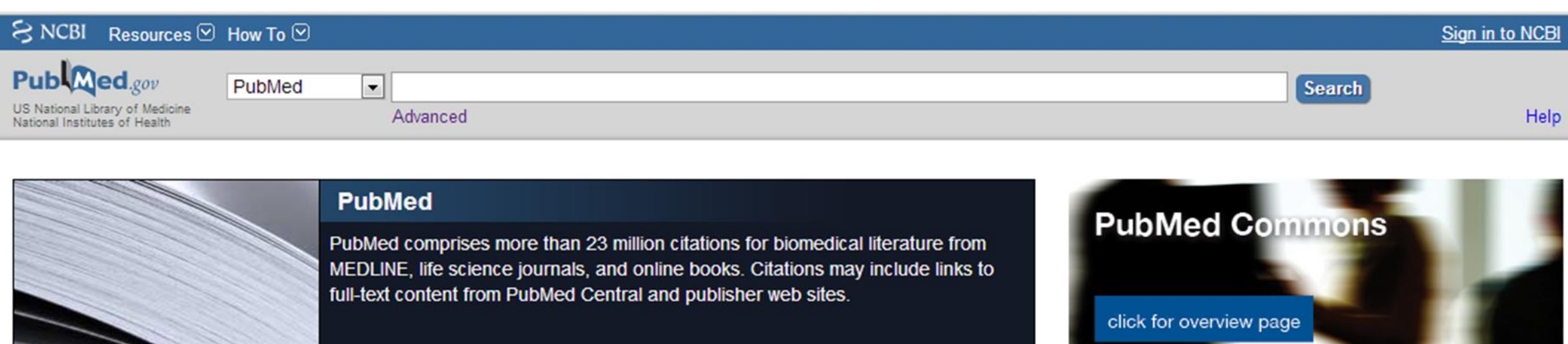

#### **Using PubMed**

**PubMed Quick Start Guide** 

**Full Text Articles** 

PubMed FAQs

**PubMed Tutorials** 

New and Noteworthy

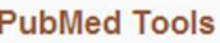

**PubMed Mobile** 

**Single Citation Matcher** 

**Batch Citation Matcher** 

**Clinical Queries** 

**Topic-Specific Queries** 

### **More Resources MeSH Database** Journals in NCBI Databases **Clinical Trials** E-Utilities LinkOut

- ثبت نام در pubmed به معنای مشترک شدن در این سایت نیست زیرا پابمد یک پایگاه رایگان است.
	- با ثبت نام در این پایگاه، فضایی در اختیارمان قرار میگیرد که بتوانیم فایلها و رکوردهای مورد نیازمان را به نوعی مدیریت کنیم.
- pubmed یکی از پایگاه های NCBI است و سایر پایگاه ها عمدتاً تخصصی هستند.
	- ثبت نام در pubmed به منزله ثبت نام در کل پایگاه های NCBI است.

• عبارت NCBI to in sing را از گوشه سمت راست سایت کلیک کنید.

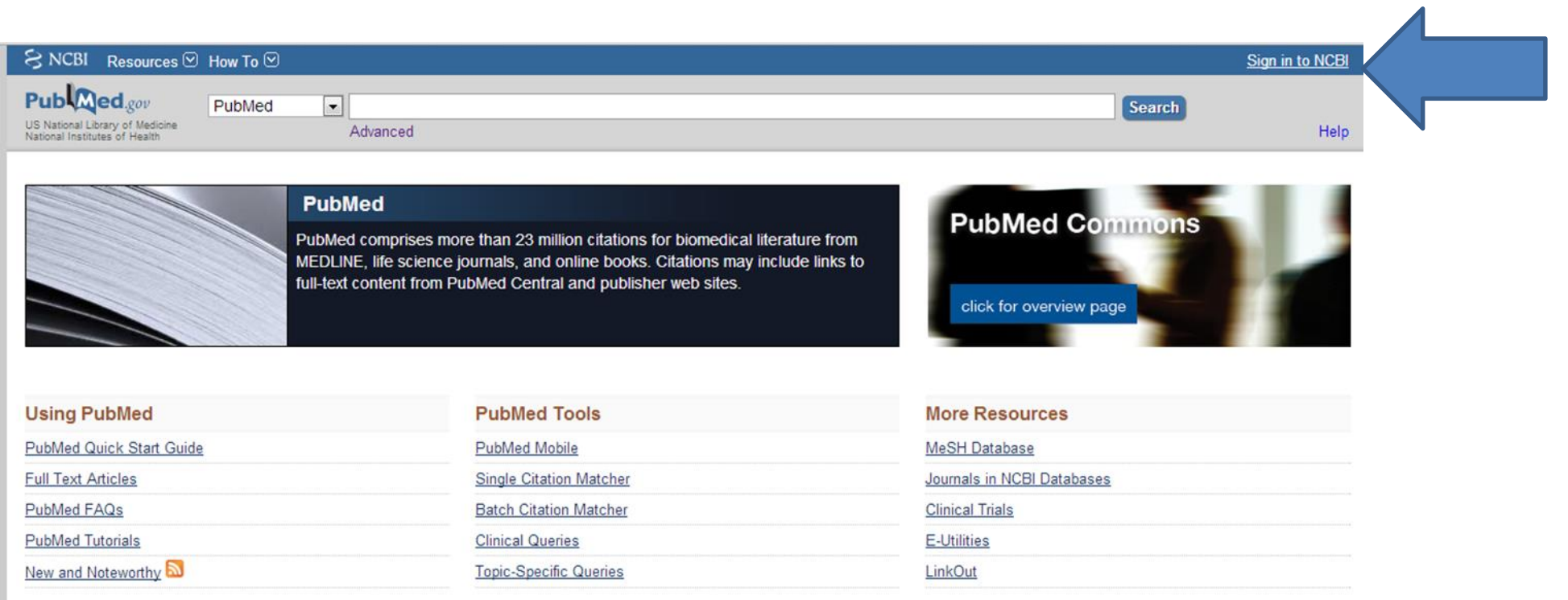

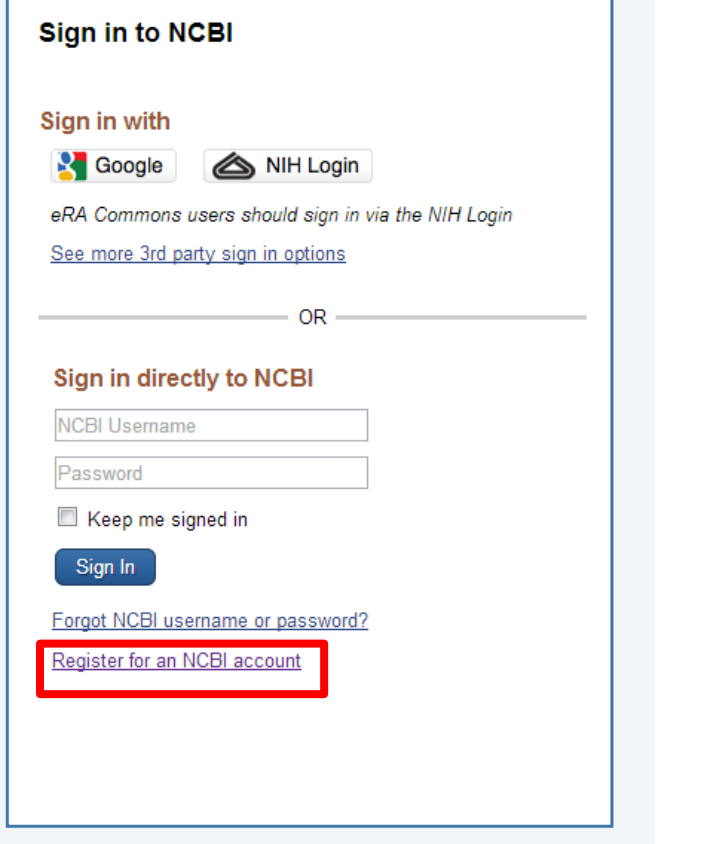

### **از پنجره بازشده، عبارت**

### **کلیک را Registor in to NCBI account**

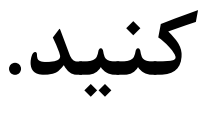

- در پنجره باز شده عبارت مربوط به هر فیلد را وارد نمائید:
	- User: ترکیبی از حرف و عدد است.
	- Pass: حرف و عدد بیشتر از 8 کاراکتر
	- Email: ایمیل مورد نظر خود را بنویسید
- از قسمت سوال و جواب برای زمانی که رمز عبورتان را فراموش کرده اید استفاده می شود:
	- what's your favorite book? :ًمثال بنویسید را سوال یک :Question
		- Answer: جواب مرتبط با سوال فوق
		- سپس تایپ عبارت امنیتی و کلیک گزینه account Create

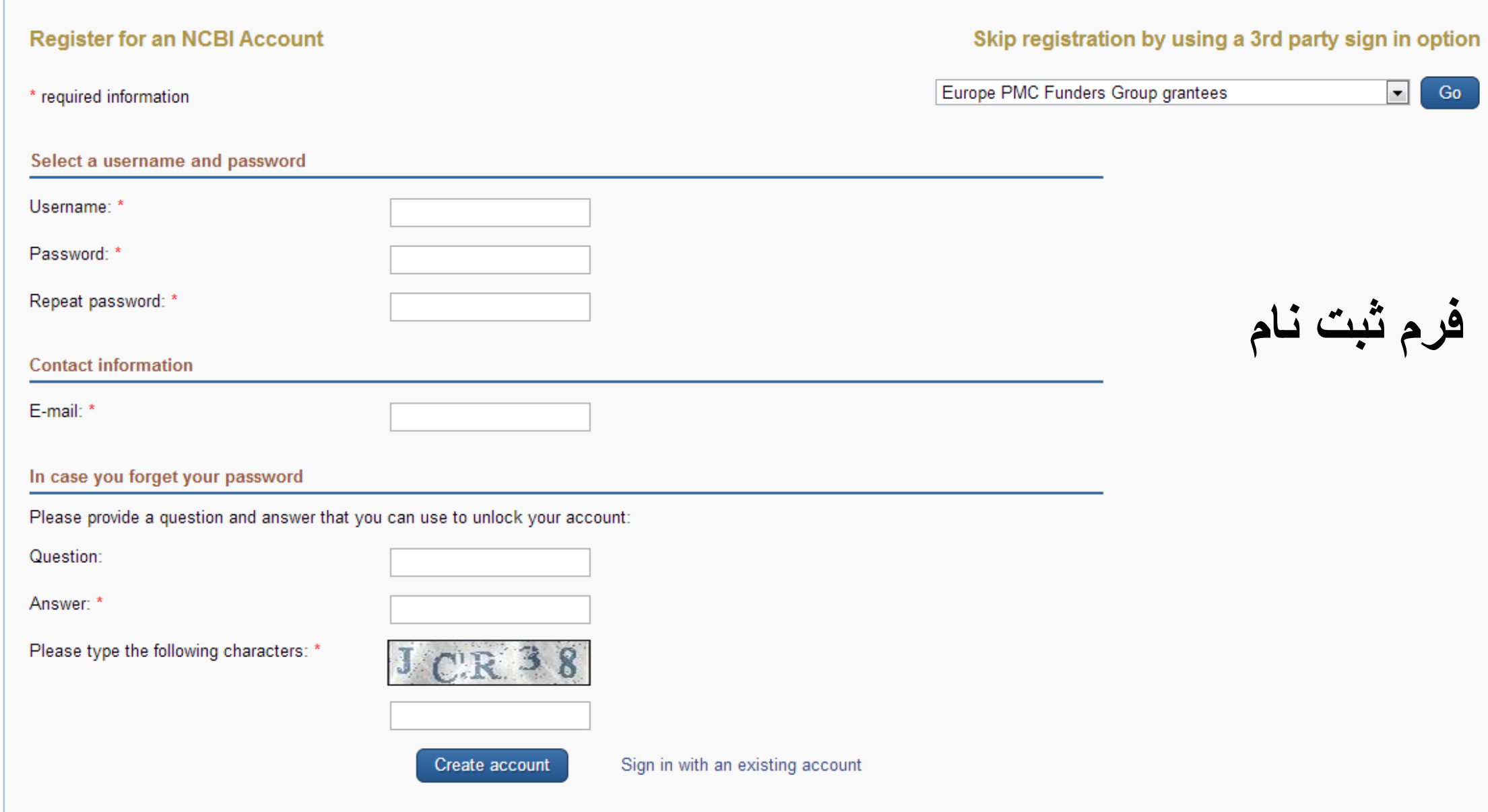

**چک کردن ایمیل خود**

## •**پس از ساختن اکانتpubmed، به ایمیل خود رفته و ایمیل از طرف مرکز NCBI را بازنموده و لینک درون ایمیل را کلیک کنید تا اکانت شما فعال شود.**

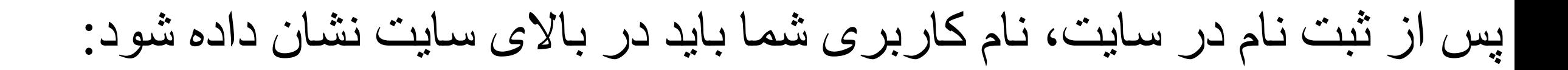

#### Publaned.gov PubMed

 $\geq$  NCBI Resources  $\odot$  How To  $\odot$ 

US National Library of Medicine National Institutes of Health

Advanced

 $\overline{\mathbf{v}}$ 

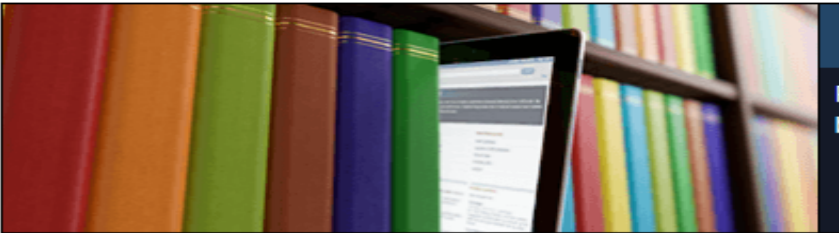

#### **PubMed**

PubMed comprises more than 28 million citations for biomedical literature from MEDLINE, life science journals, and online books. Citations may include links to full-text content from PubMed Central and publisher web sites.

#### **Using PubMed**

#### **PubMed Quick Start Guide Full Text Articles** PubMed FAQs

**PubMed Tutorials** 

New and Noteworthy

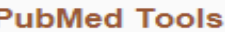

**PubMed Mobile Single Citation Matcher Batch Citation Matcher Clinical Queries Topic-Specific Queries** 

#### **More Resources**

**MeSH Database** 

Journals in NCBI Databases

**Clinical Trials** 

E-Utilities (API)

LinkOut

#### **Latest Literature**

New articles from highly accessed journals

Adv Exp Med Biol (6)

Blood (1)

 $Cell(1)$ 

Cochrane Database Syst Rev (3)

#### **Trending Articles**

PubMed records with recent increases in activity

Inadequate sleep and muscle strength: Implications for resistance training. J Sci Med Sport. 2018.

14 دانشگاه علوم پزشکی لرستان .دانشکده پرستاری بروجرد Health, Aging, and Disease.

#### **PubMed Commons**

#### **Featured comments**

Sex-specific differences: S Klaus comments on the implications of not considering sex when studying weight in rodents bit.ly/2DZxFn3 Feb<sub>1</sub>

kalhor 1

**Search** 

My NCBI Sign Out

**Help** 

trends in medicinal chemistry bit.ly/2E3NvqG

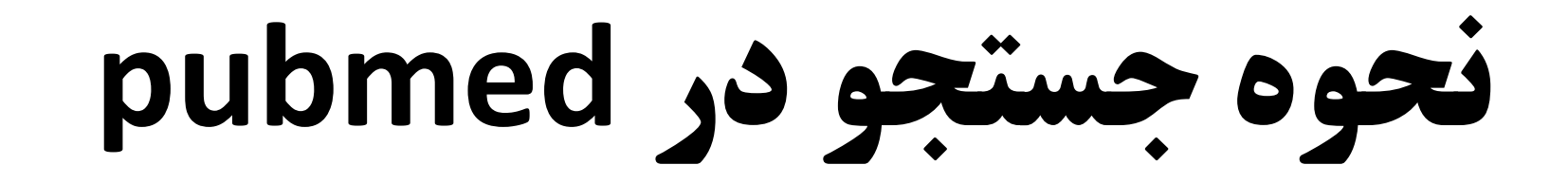

# **1-Simple(Basic) 2-Advance**

## مراحل برنامه ريزي براي يك جستجوی موفق

- **.1 طرح یك پرسش**
- **.2 تعيين مفهوم یا مفاهيم conceptsمورد جست و جو**
- **.3 تعيين واژه هاي مترادف / مشابه / عامتر و خاص تر موضوع مورد جست و جو**
	- **.4 نگارش یك عبارت یا استراتژي براي آغاز جست و جو**
	- **.5 تعيين مناسب و مرتبط ترین منبع و رسيدن به متن كامل آن**
- **.6 ارزیابي و بررسي نهایي ) منتقدانه (: روشي ساختارمند براي بررسي مقاالت حاصل از جست و جو براي تعيين درستي**
	- **.7 )Validity ( و ارتباط )Relevance(**

## نكات اصلي براي انجام يك جستجوي موفق

- .1 به موضوع اصلي و موضوع هاي وابسته براي جستجو توجه كنيد . تعيين واژه هاي كليدي = keywords
- .2 يك استراتژي مناسب و منطقي براي جستجوي خود تعريف كنيد. استفاده از اپراتورهاي NOT/ OR/AND
	- 3. ابزار مناسب براي جستجوي خود انتخاب كنيد. ( موتورهاي جستجو)
	- .4 قبل از جستجو بدقت بينديشيد كه چه اطالعاتي را مي خواهيد بازيابي كنيد.) كتاب ، مقاله ، عكس ، فيلم و ...)

توصيه

- طرح يك سوال خوب / تعيين يك استراتژي منطقي/ انتخاب مناسب ترين منبع جستجو مي تواند به يك كاوش موفق منجر شود.
	- نقش عملگرها در ايجاد استراتژي جستجو
	- ANDضرب منطقی است و جستجو را محدود و اشتراک مفاهيم را می رساند .
	- Orجمع منطقی است و برای وسعت جستجو يا به عبارتی افزايش نتايج بکار ميرود و اجتماع مفاهيم را می رساند
		- NOTتفريق منطقی است که برا ی مستثنی کردن و حذف مفهومی خاص به کار ميرود
		- برای محدود کردن نتايج جستجو به سال از دونقطه):( استفاده ميکنيم:[dp[2012:2013
			- محدود کردن نتايج جستجو به يک سال خاص[dp[2012:2012
			- برای جستجوی عبارت:از کوتيشن استفاده می کنيم "disease heart"

### **Tag**

• Tag: کاراکترهایی هستند برای محدود کردن جستجو که در کروشه بدون هیچ فاصله ای با کلید واژه تایپ میشوند. در pubmed به ازای هر فیلد جستجو در Search Advance یک Tag وجود دارد.

#### **Search Field Descriptions and Tags**

Go to:  $\odot$ 

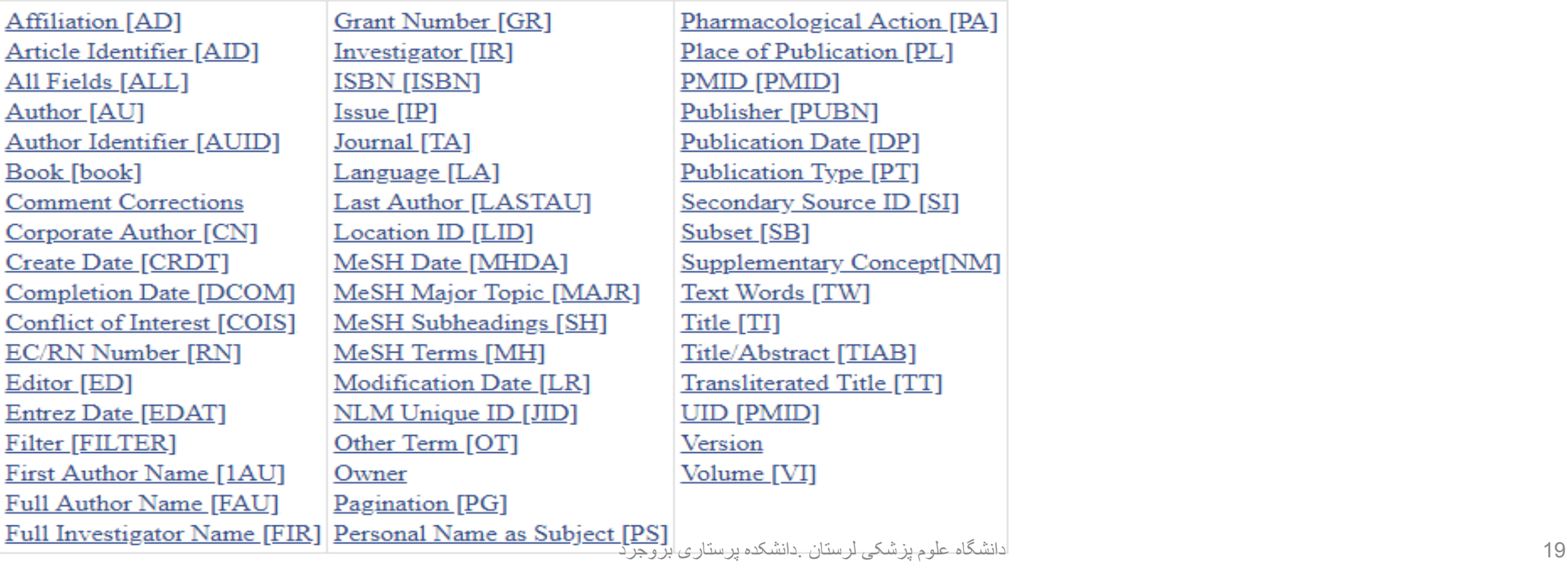

## **استفاده از tag در Search Simple**

**Affiliation [AD]** Article Identifier [AID] All Fields [ALL] Author [AU] Author Identifier [AUID] Book [book] **Comment Corrections** Corporate Author [CN] Create Date [CRDT] **Completion Date [DCOM] EC/RN Number [RN]** Editor [ED] Entrez Date [EDAT] **Filter [FILTER]** First Author Name [1AU] Full Author Name [FAU] **Full Investigator Name [FIR] Personal Name as Subject [PS]** Grant Number [GR]

Investigator [IR] **ISBN [ISBN]** Issue [IP] Journal [TA] Language [LA] Last Author [LASTAU] Location ID [LID] MeSH Date [MHDA] **MeSH Major Topic [MAJR]** MeSH Subheadings [SH] MeSH Terms [MH] **Modification Date [LR]** NLM Unique ID [JID] Other Term [OT] Owner Pagination [PG]

Pharmacological Action [PA] Place of Publication [PL] **PMID [PMID]** Publisher [PUBN] **Publication Date [DP]** Publication Type [PT] Secondary Source ID [SI] Subset [SB] Supplementary Concept[NM] **Text Words [TW]** Title [TI] **Title/Abstract [TIAB] Transliterated Title [TT] UID [PMID]** Version Volume [VI]

جستجوی ساده

#### $\vdash \rightarrow C$  **e** Secure | https://www.ncbi.nlm.nih.gov/pubmed/

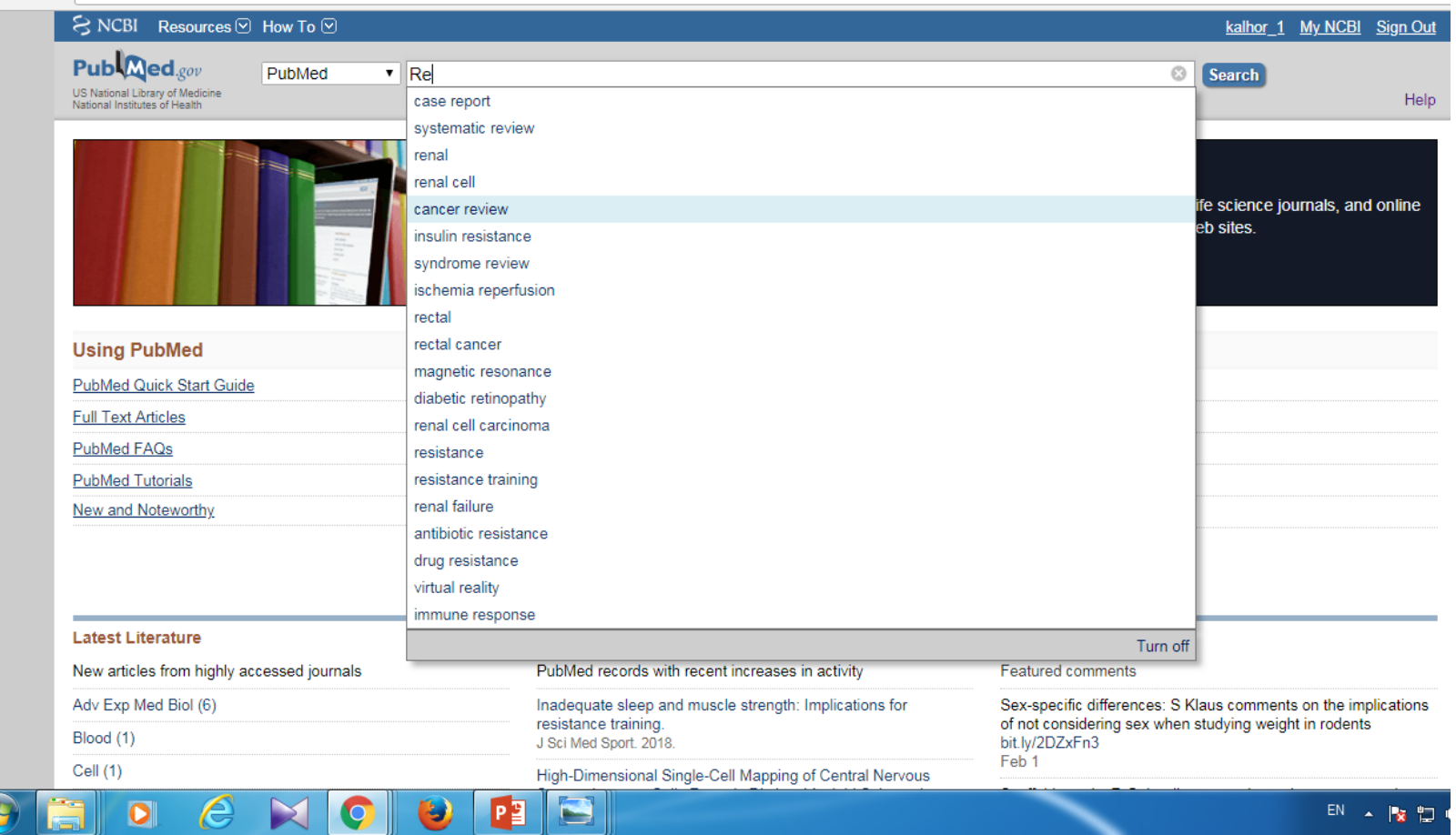

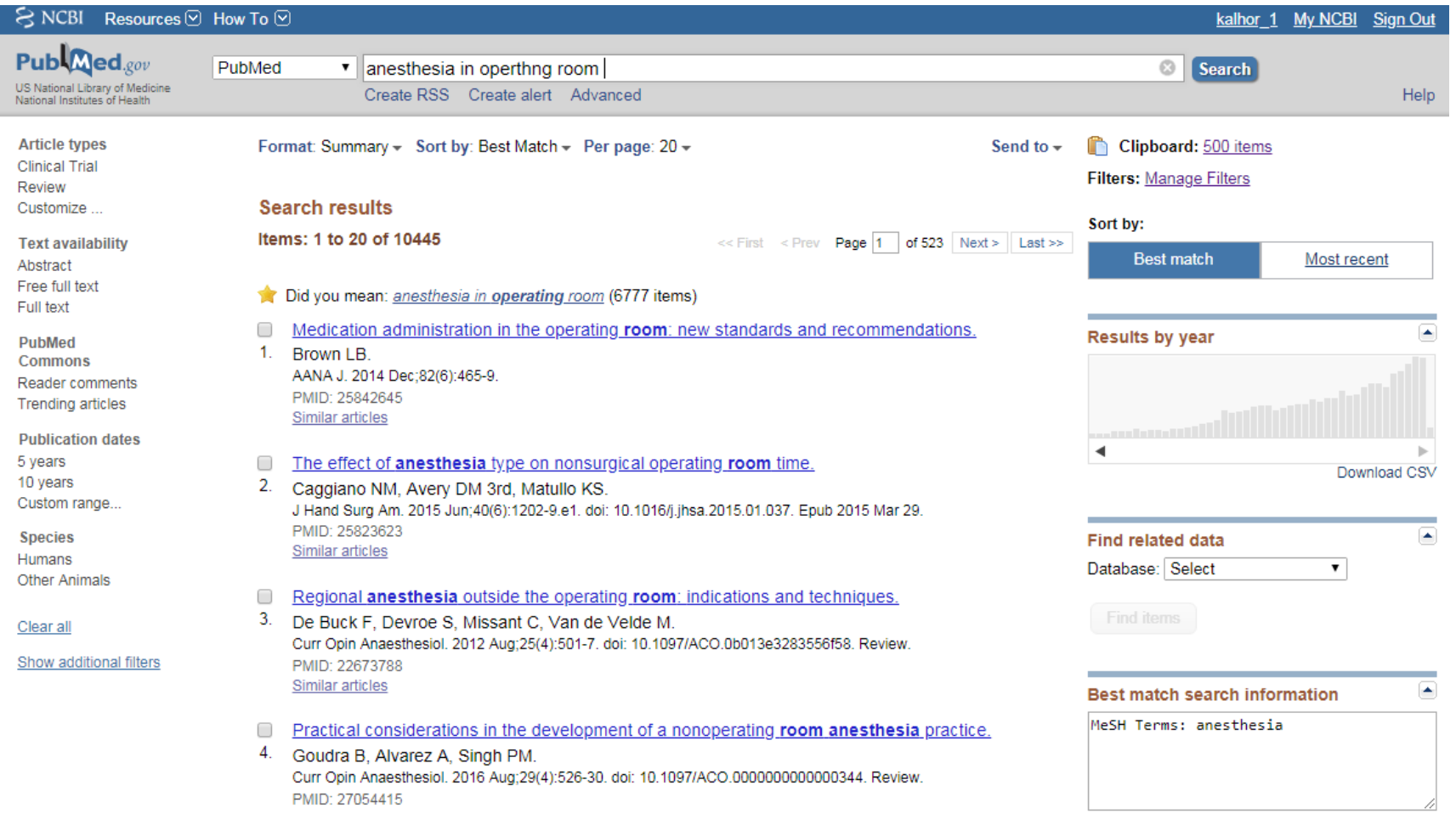

مثال

• منابعی را بازيابی ميکند که کليد واژه nursingدر آنها باشد............... Nursing

منابعی را بازيابی ميکند که کليد واژه nursingدر عنوان آنها Nursing[ti]………………………………………………………………………………………..باشد

> منابعی را بازيابی ميکند که کليد واژه nursingدر عنوان وچکيده آنها .. Nursing[tiab].........................................................باشد

منابعی را بازيابی ميکند که کليد واژه kalhor[au]نام پديد آورنده ان باشد [kalhor[au از سال 2002 به بعد نام کامل افراد در پابمد وارد شد، پس با نام مخفف جستجو ميکنيم که همه ی سالها را شامل شود:

**عملگرهای منطقی**

- **NOT ...................کنارگذاشتن**
	- **OR .....................اجتماع**
	- **AND................... اشتراک**

• **عملگرها باید با حروف بزرگ تایپ شوند، اگر کوچک تایپ شوند word stop محسوب شده و اصالً به حساب نمی آیند و ارزش جستجو نخواهند داشت.**

• **عمگرها باید با یک فاصله از عقب و یک فاصله از جلو تایپ شوند.**

24 دانشگاه علوم پزشکی لرستان .دانشکده پرستاری بروجرد

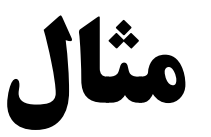

- physiology[ti] Not Jason[au]
- physiology[ti] AND Jason[au]
- physiology[ti] or Hall.[au]
- فرمول زير منابعی را بازيابی ميکند که کليد واژه physiologyدر عنوان و چکيده، کليد واژه هال در نام پديدآورنده و منبع به سالهای 2012 تا 2013 محدود باشد.

physiology[ti] AND Hall[au] AND 2012:2013[dp] •

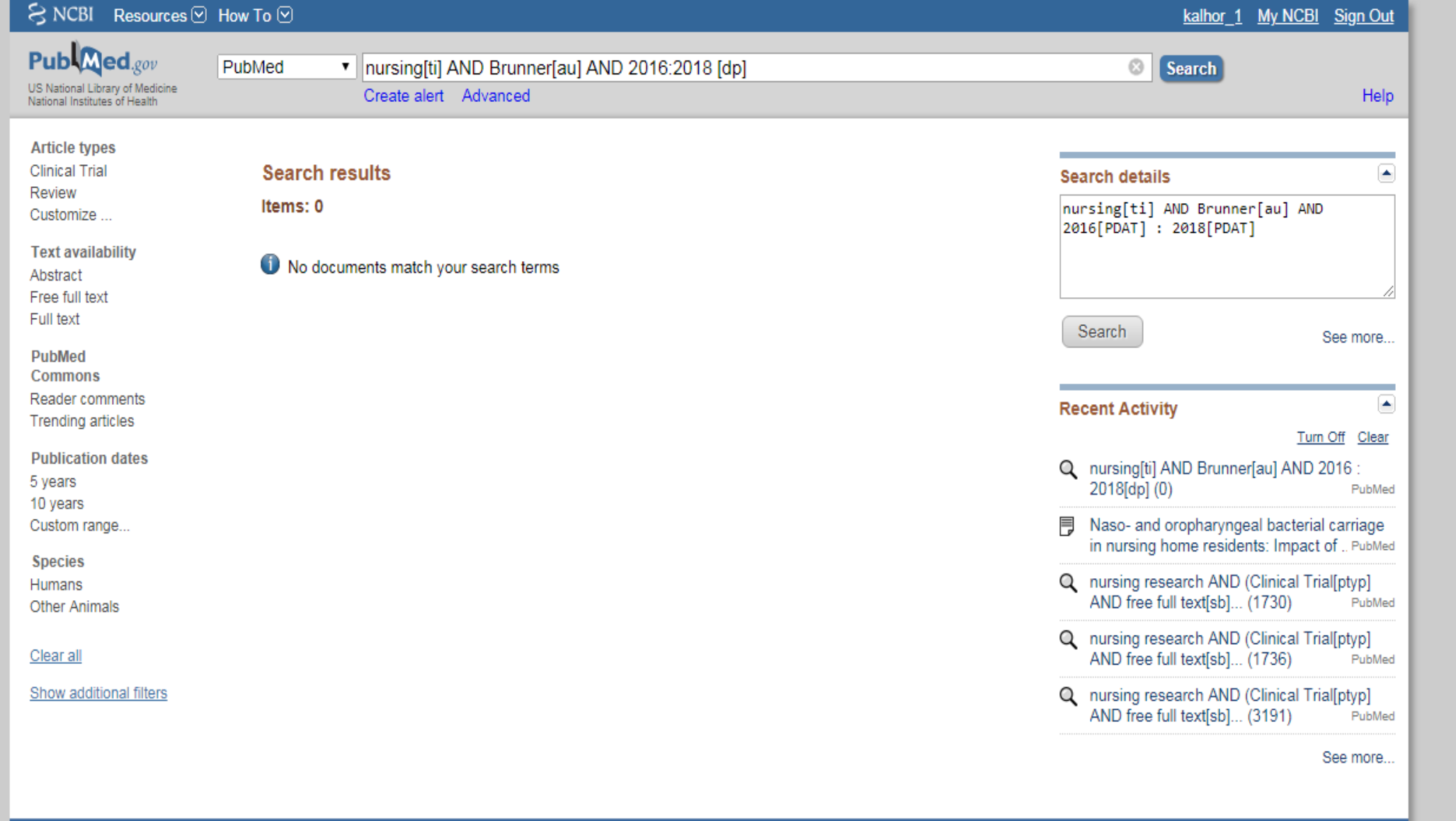

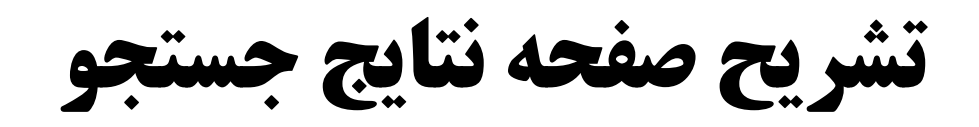

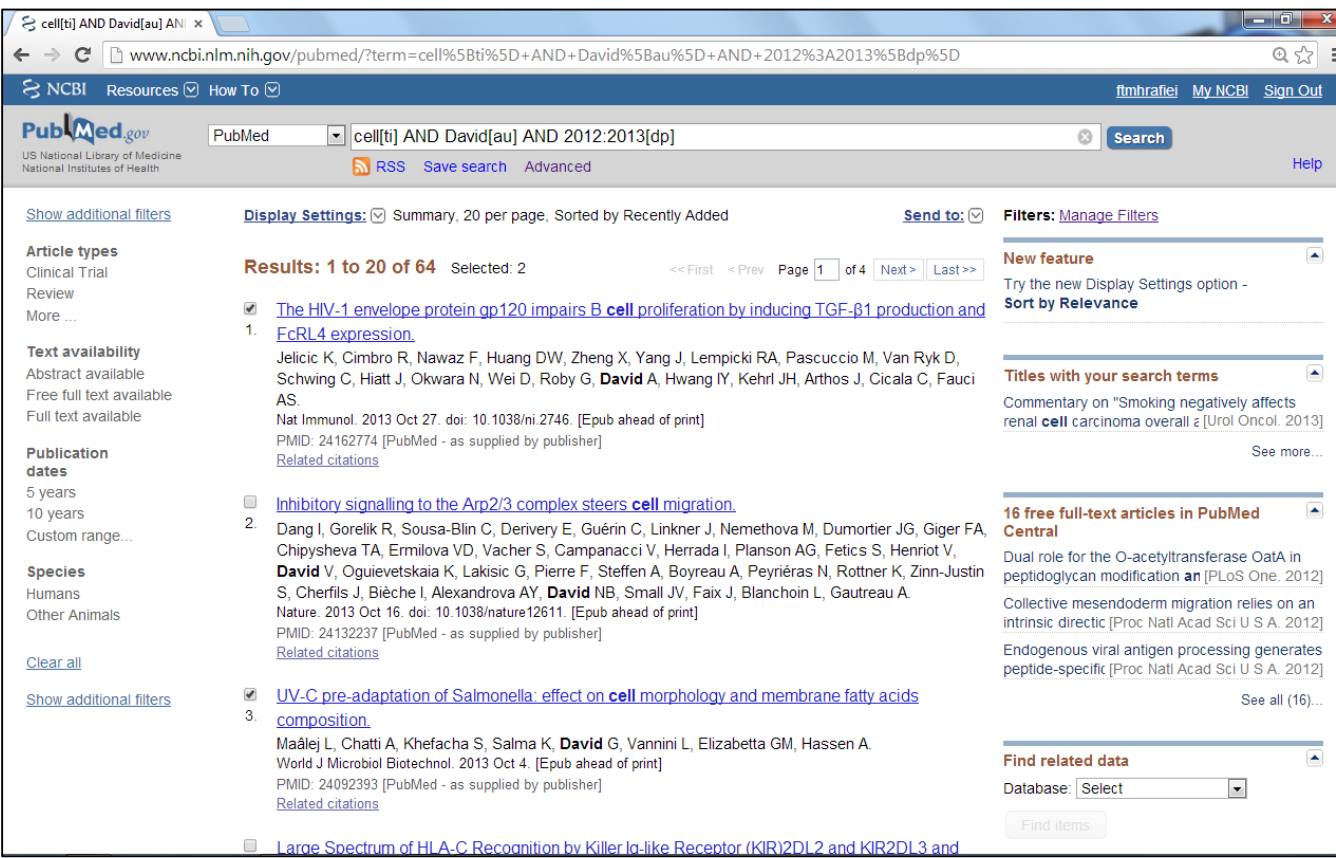

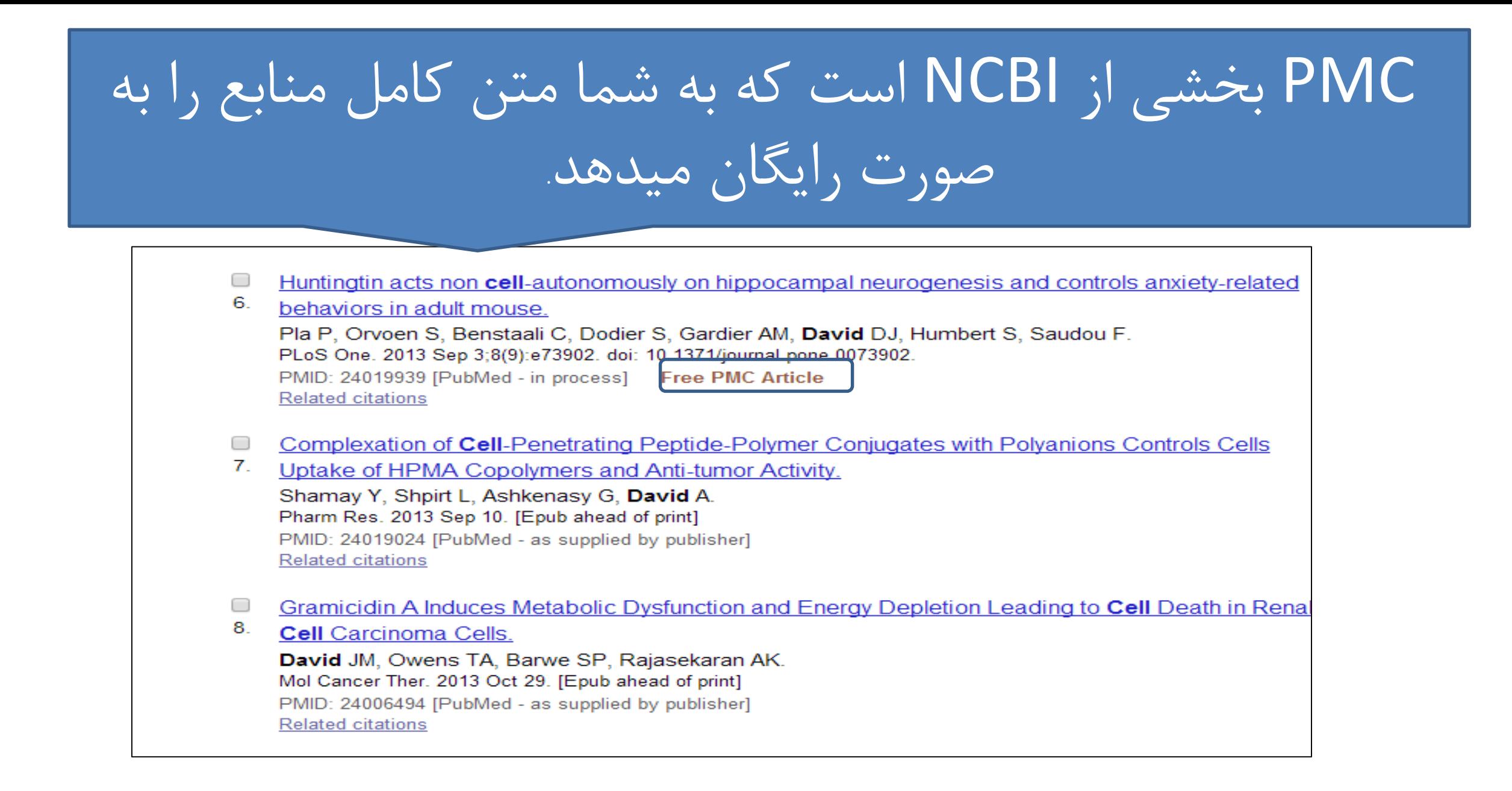

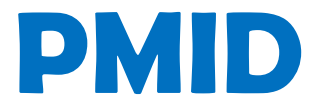

### PMID=PubMed indexed for Medline

شماره اختصاصی به هر منبع ایندکس شده در pubmedاست.

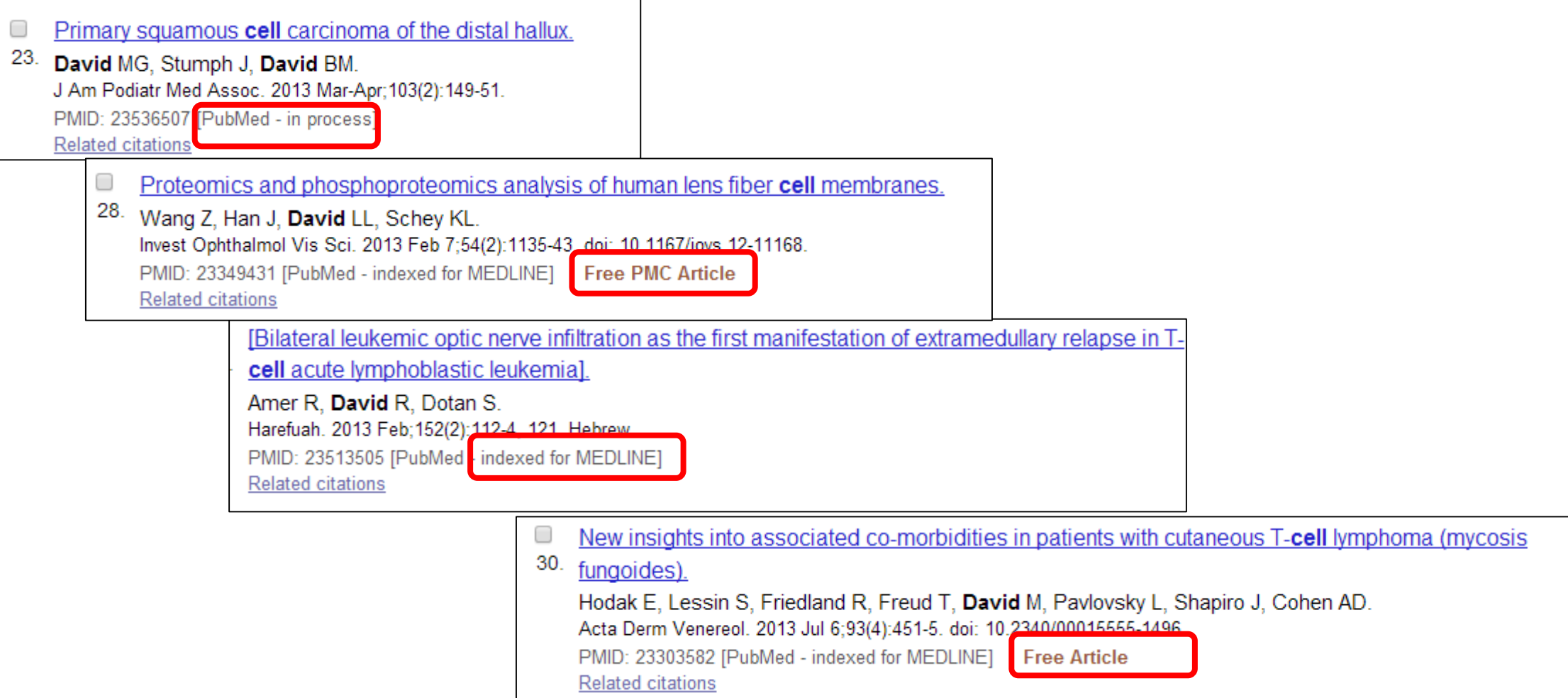

## **free full text available و full text available تفاوت**

### **Text availability**

Abstract available Free full text available Full text available

available text Full تمام متن آن آماده است ولی رایگان نیست و بر روی پایگاهی است که دانشگاه اشتراک آن را دارد.

available text full Free متن کامل مقاالت از طریق pubmed قابل دانلود است.

### **Advance Search**

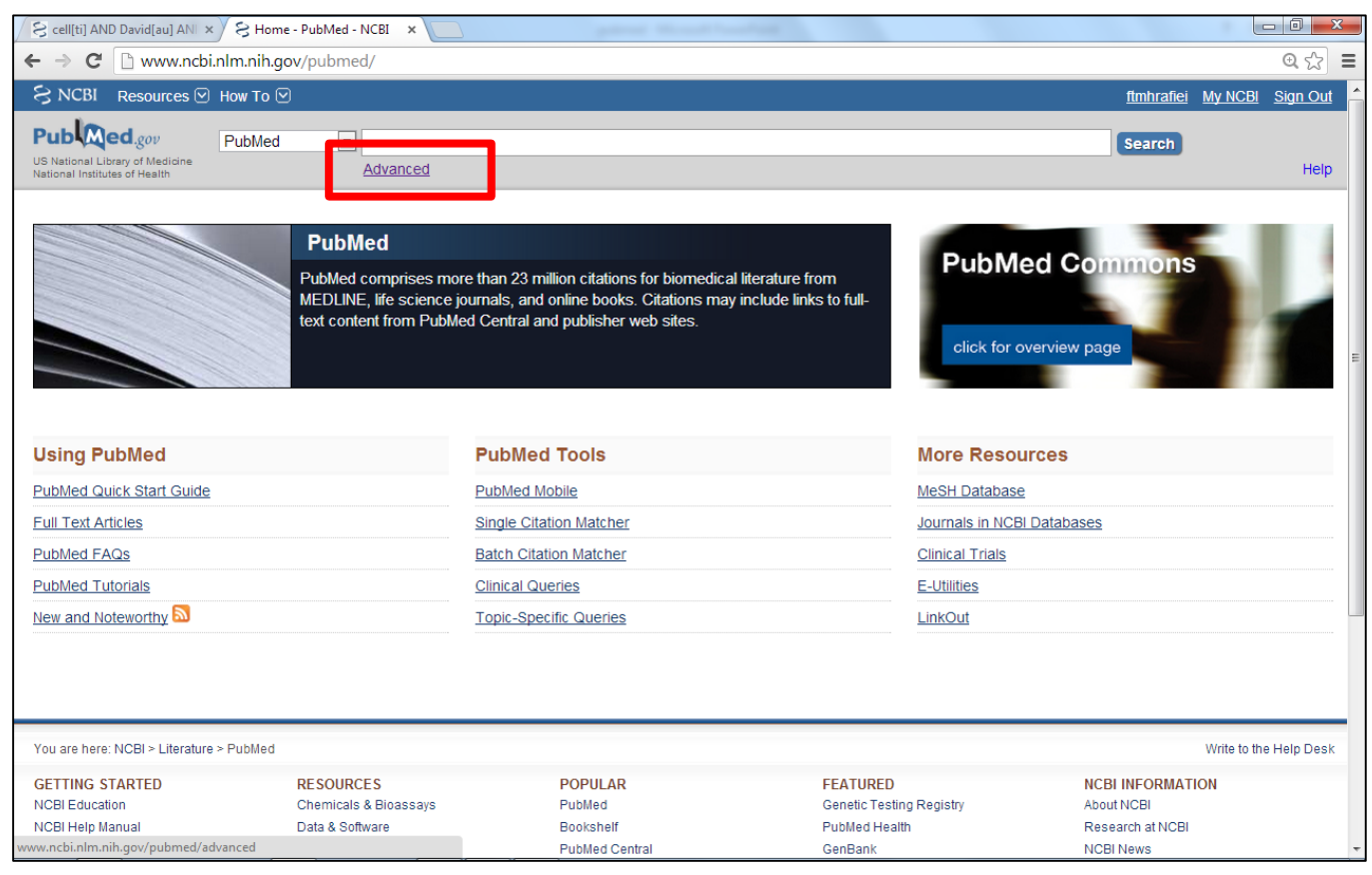

### **Advance Search**

**در جستجوی پیشرفته کلیدواژه مورد نظر را در مقابل فیلد دلخواه وارد کنید.**

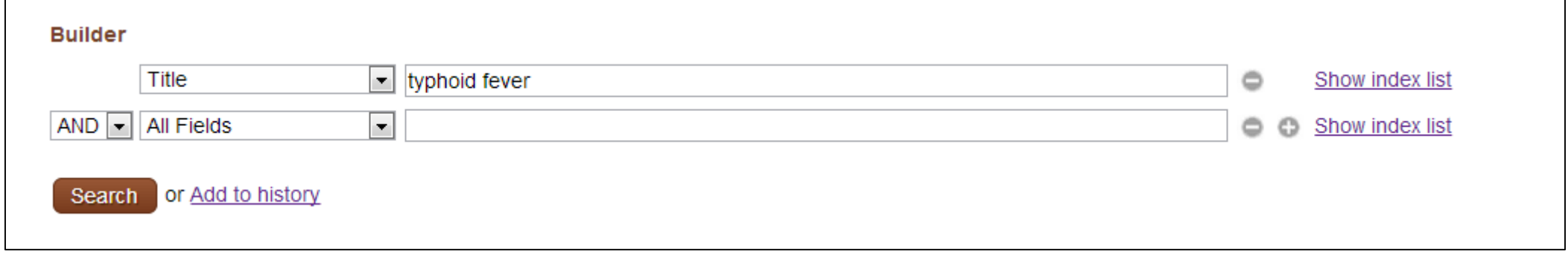

## **Search Advance** مشاهده نتایج جستجو با

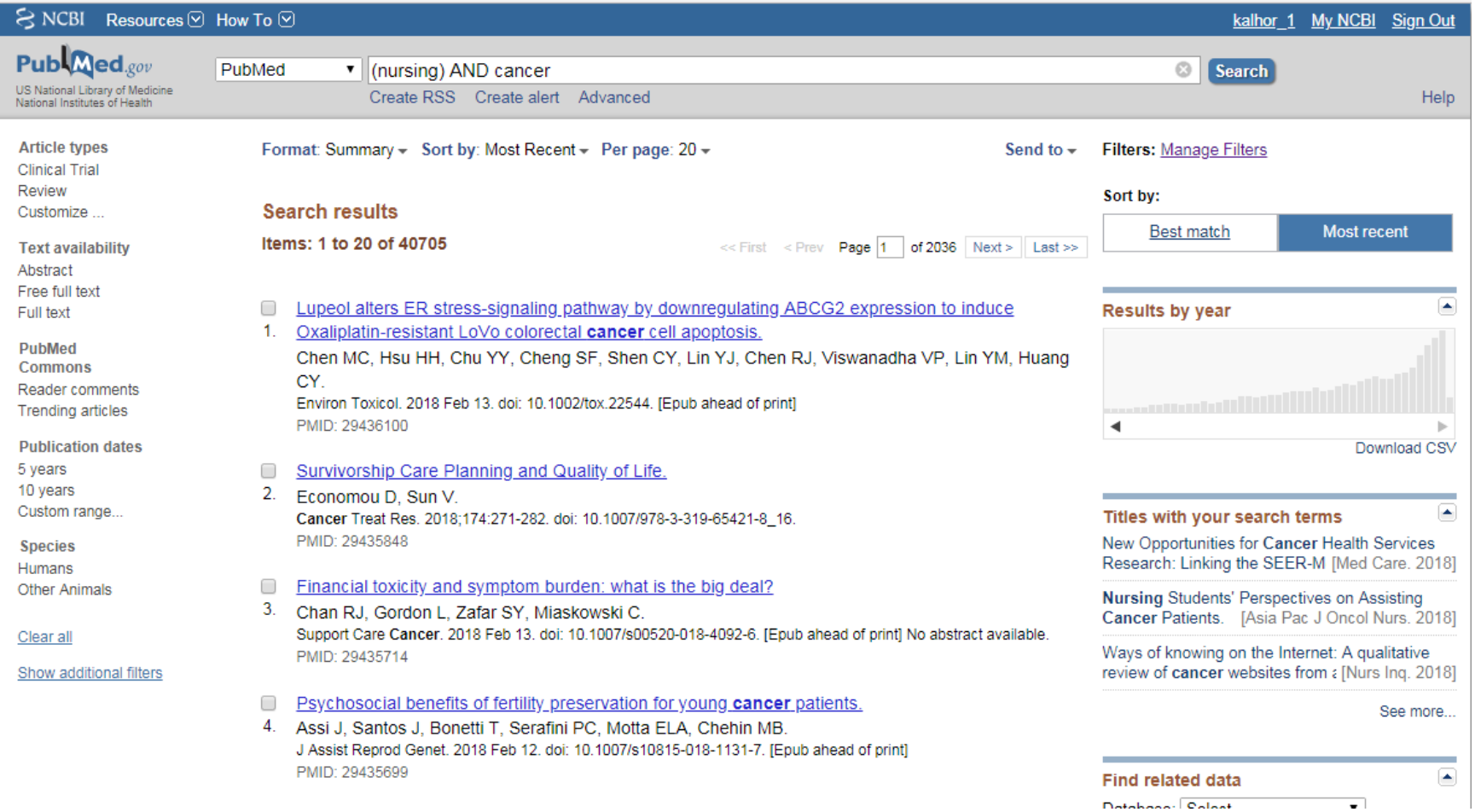

34 دانشگاه علوم پزشکی لرستان .دانشکده پرستاری بروجرد

### **می توانید کلیدواژه های جستجوهای قبلی خود را با کیلیک گزینه Add به فیلد باال بفرستید و به جستجوی خود سرعت دهید.**

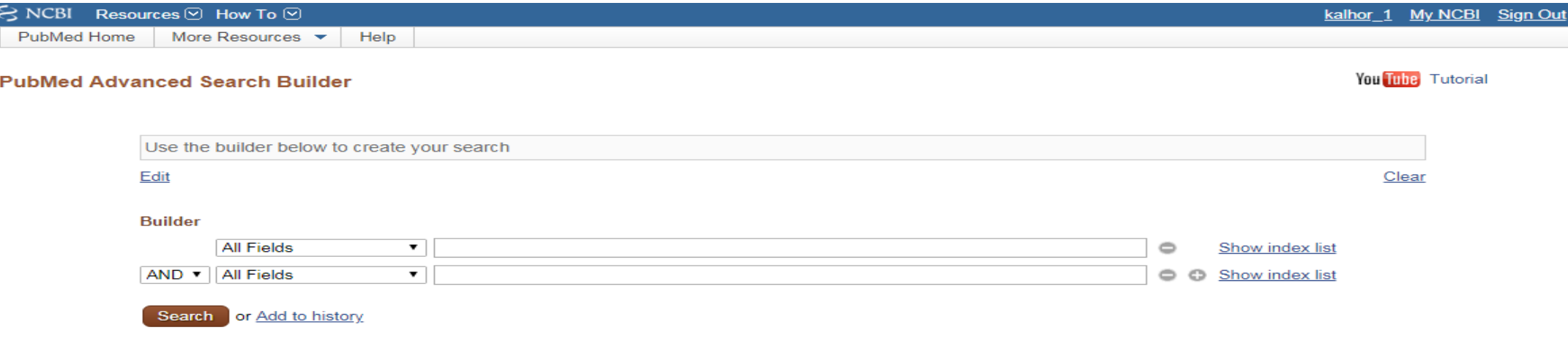

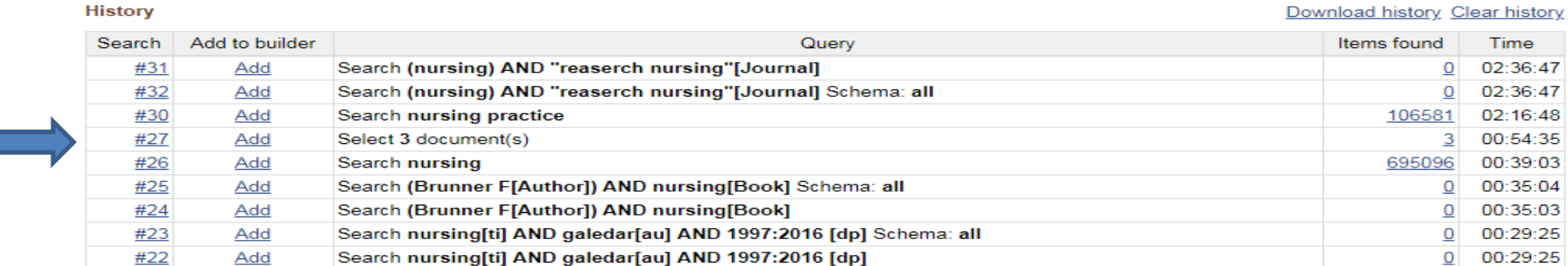

ذخیره استراتژی جستجو

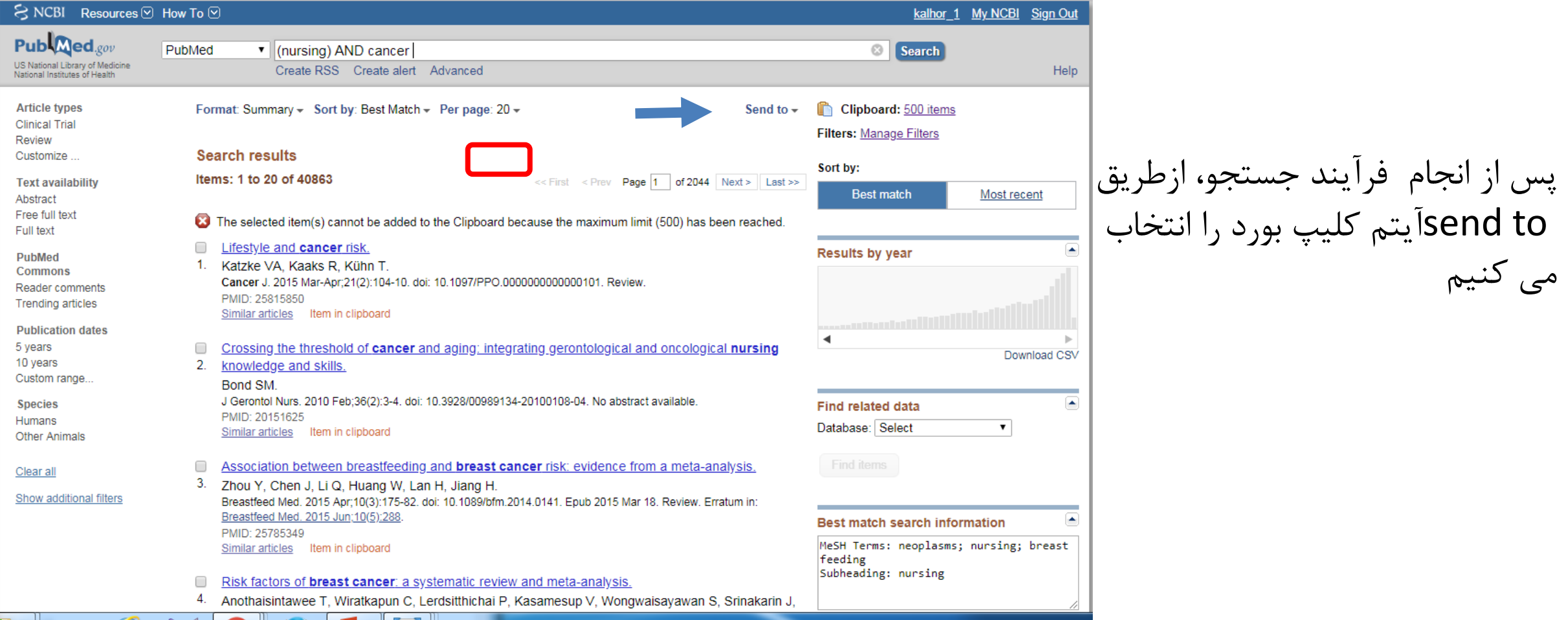

دانشگاه علوم پزشکی لرستان .دانشکده پرستاری بروجرد
ذخیره استراتژی جستجو

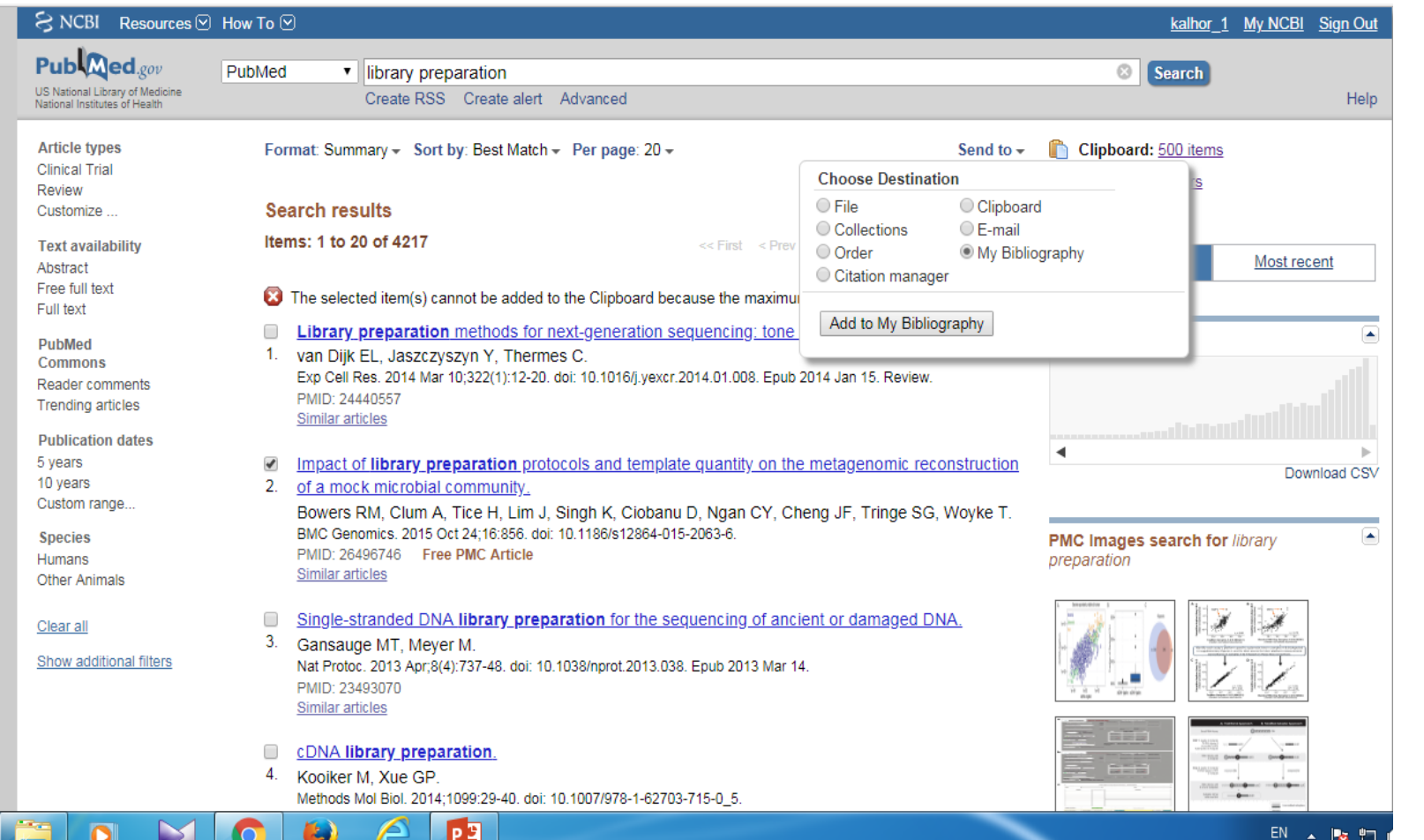

اگر مایل هستید که نتایج جستجوها به صورت دوره ای به ایمیل شما فرستاده شوند و درحقیقت شما یک alert می سازید برای سؤال Would you like email updates of new search result? گزینه yes را کلیک نمائید

و فرمت و تعداد مقاالت دلخواه خود را تنظیم و در آخر گزینه save را کلیک کنید.

دانشگاه علوم پزشکی لرستان .دانشکده پرستاری بروجرد

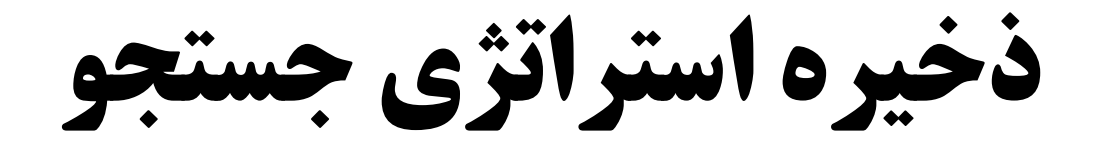

### $\Im$  NCBI Resources  $\Im$  How To  $\Im$

My NCBI » My Bibliography

**Save to Bibliography** 

500 items from PubMed Please choose a Bibliography to save to:

O My Bibliography

O Other citations

Save

Or cancel and return to your selections.

در پنجره باز شده نامی را برای فرآیند جستجوی خود انتخاب و سپس گزینه save را کلیک کنید.

# **NCBI My**مشاهده استراتژی های ذخیره شده در

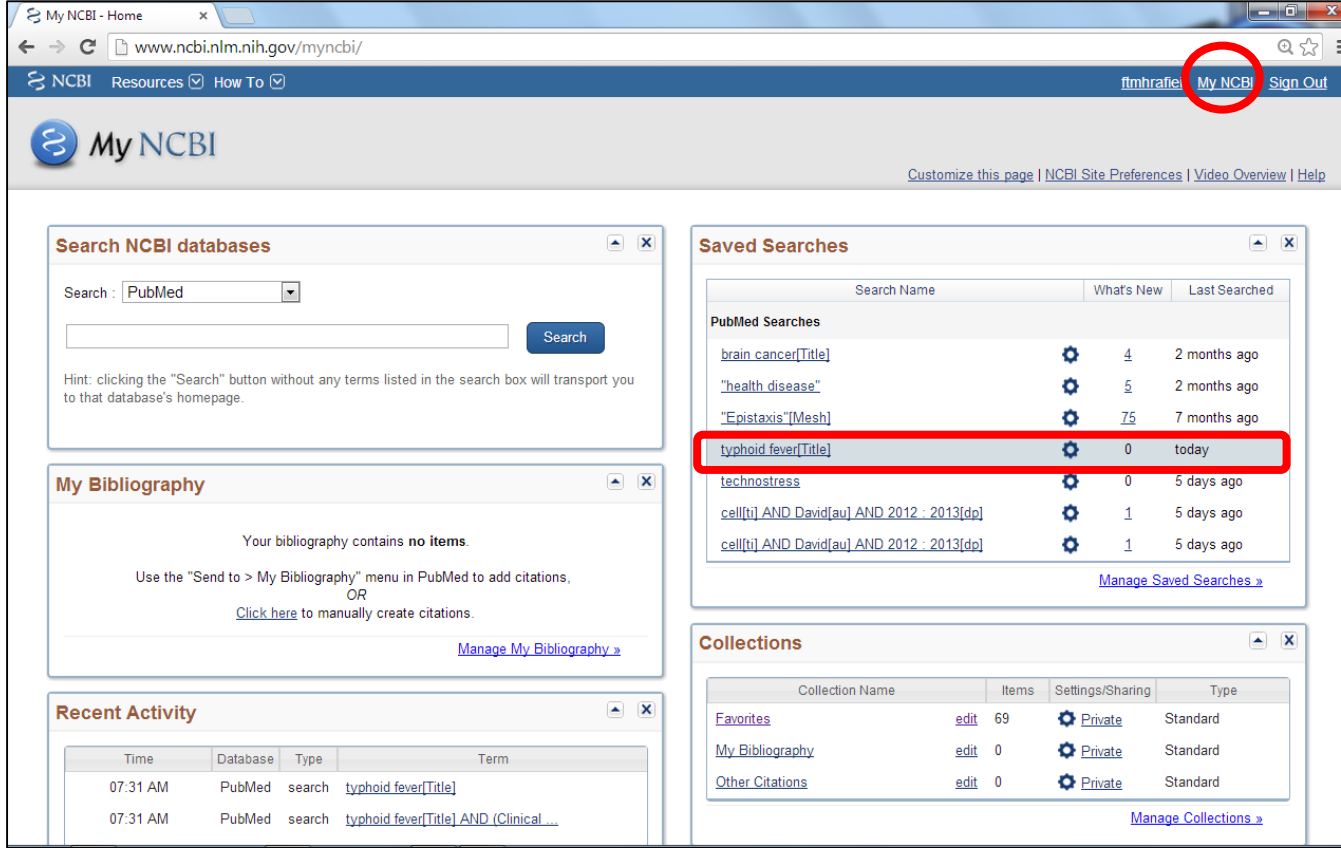

برای مشاهده نتایج ذخیره شده گزینه را از بالای صفحه کلیک My NCBI نمائید.

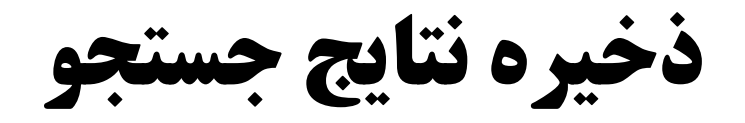

## ذخیره کردن نتایج جستجو به دو صورت کلی و گزینشی انجام میشود: •

# ذخیره کلی نتایج جستجو

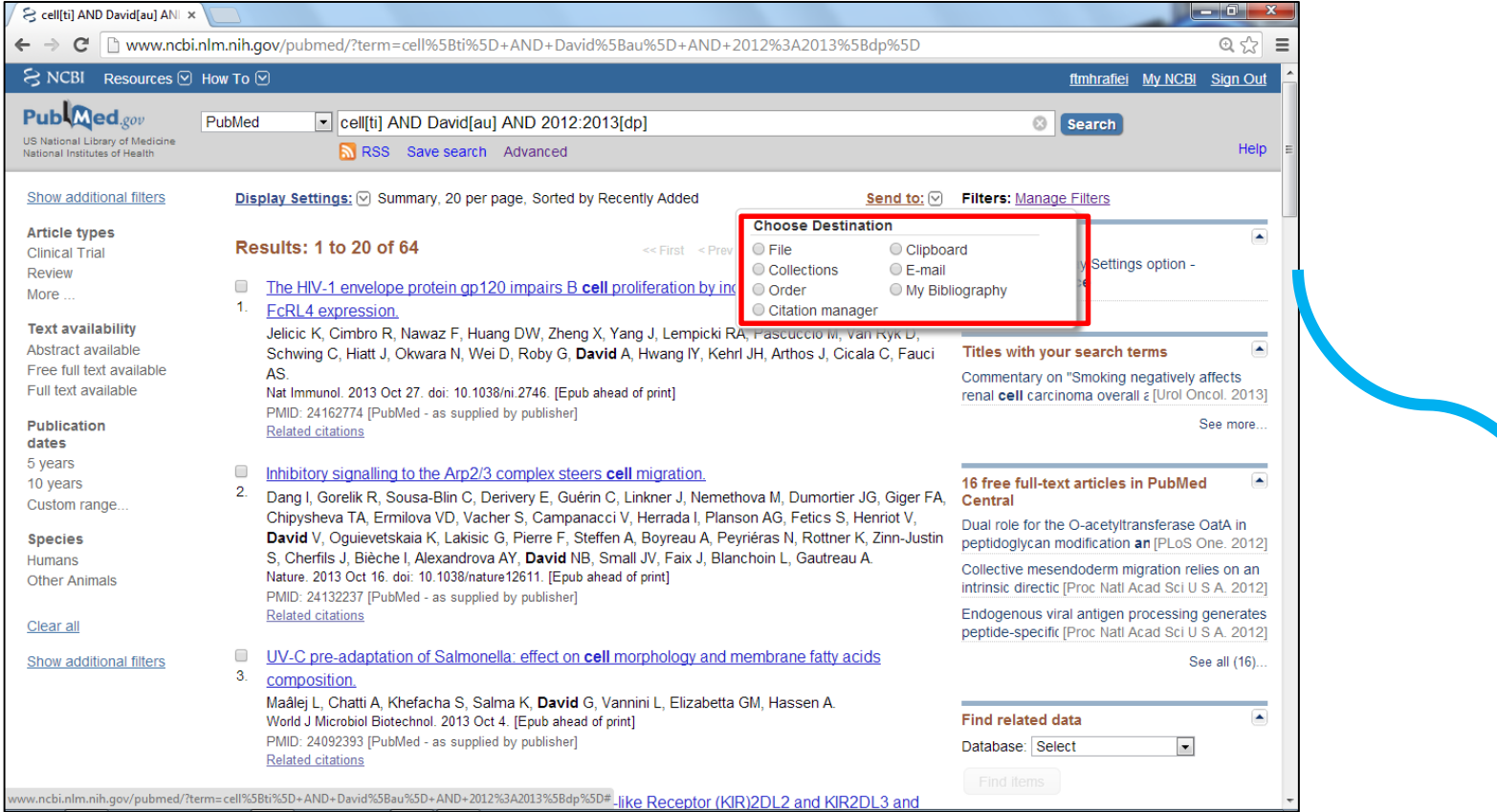

انتخاب گزینه send to سپس انتخاب گزینه Colections

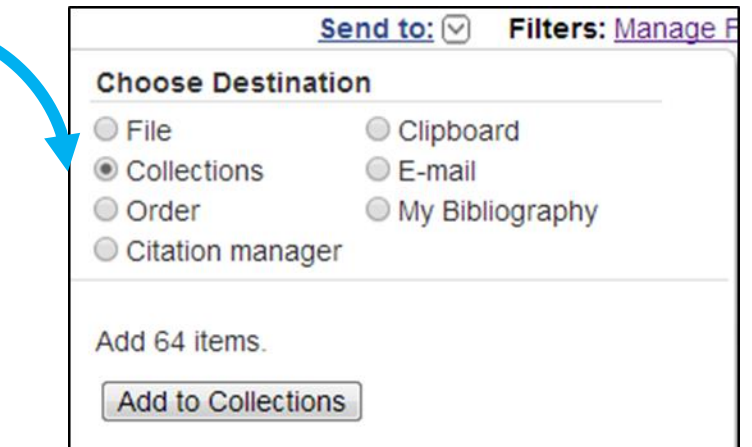

دانشگاه علوم پزشکی لرستان .دانشکده پرستاری بروجرد

ذخیره کلی نتایج جستجو

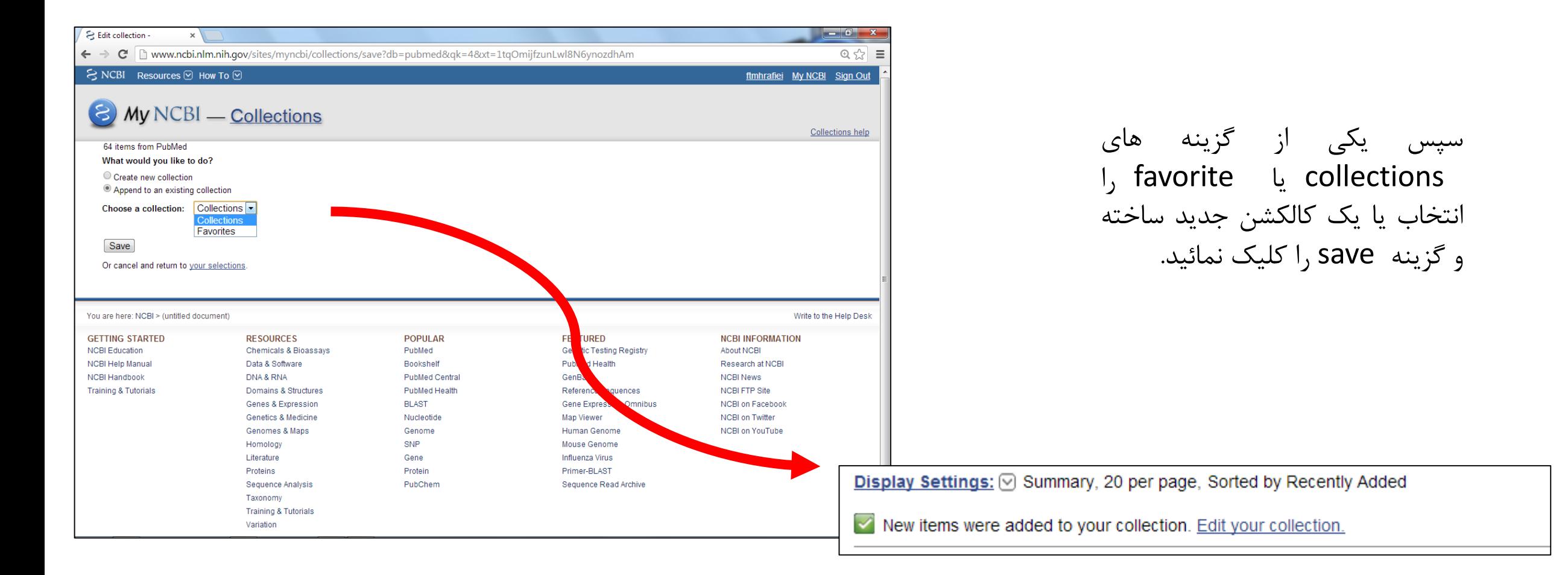

ذخیره گزینشی نتایج جستجو

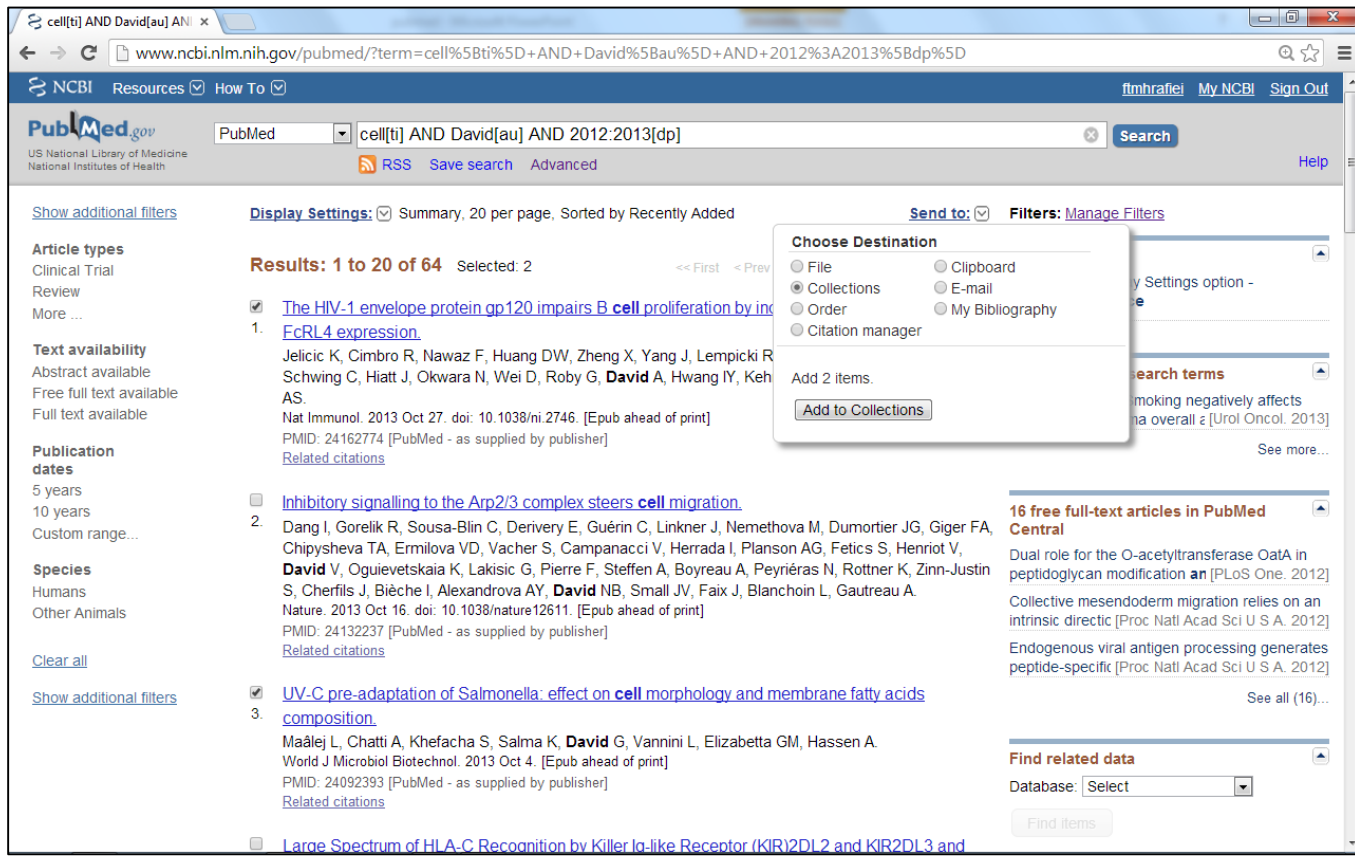

برای ذخیره گزینشی مقاالت مورد نظر خود را چک مارک کرده و مراحل را مانند ذخیره کلی انجام دهید.

# در **NCBI My** میتوان نتایج جستجوهای ذخیره شده را مشاهد کرد؟

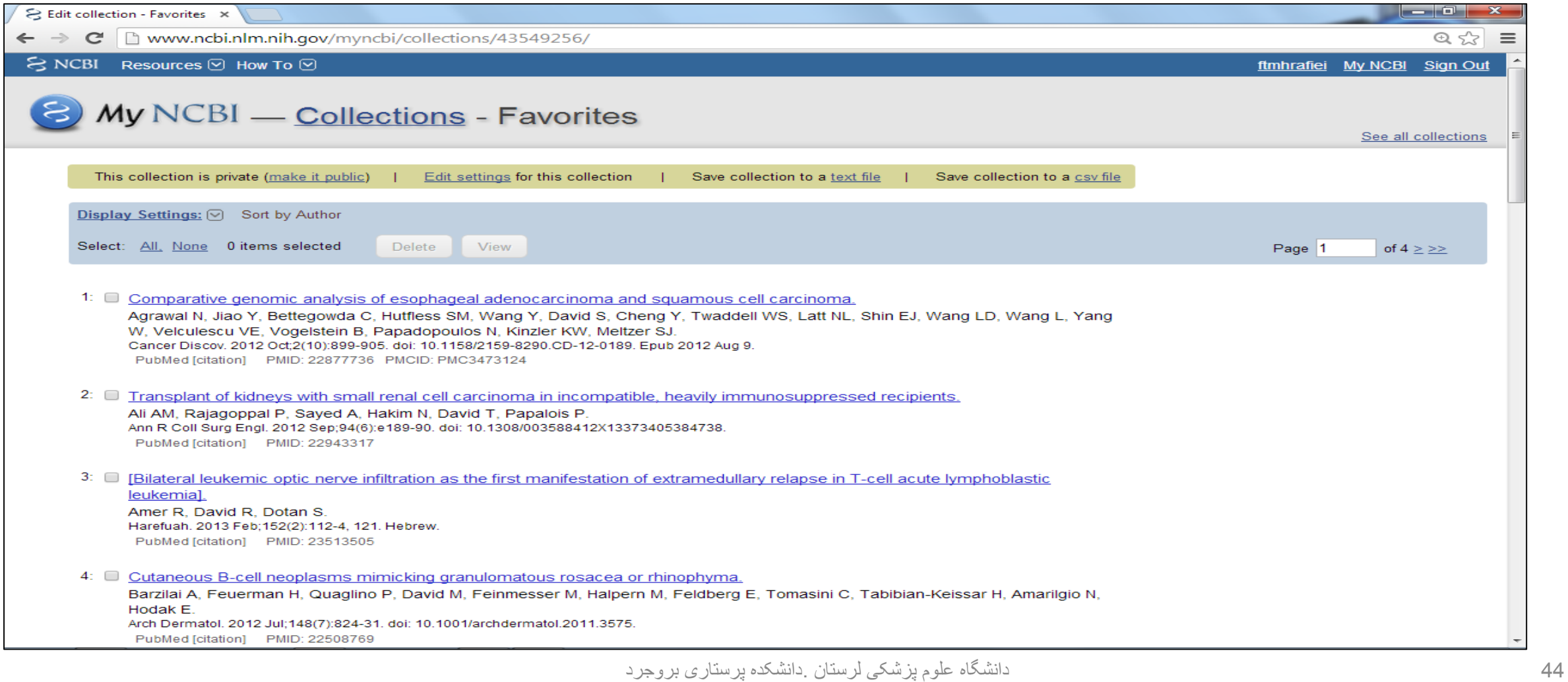

 **Filters**جستجو را ميتوان با استفاده از اين فيلترها خاص تر و محدودتر نمود

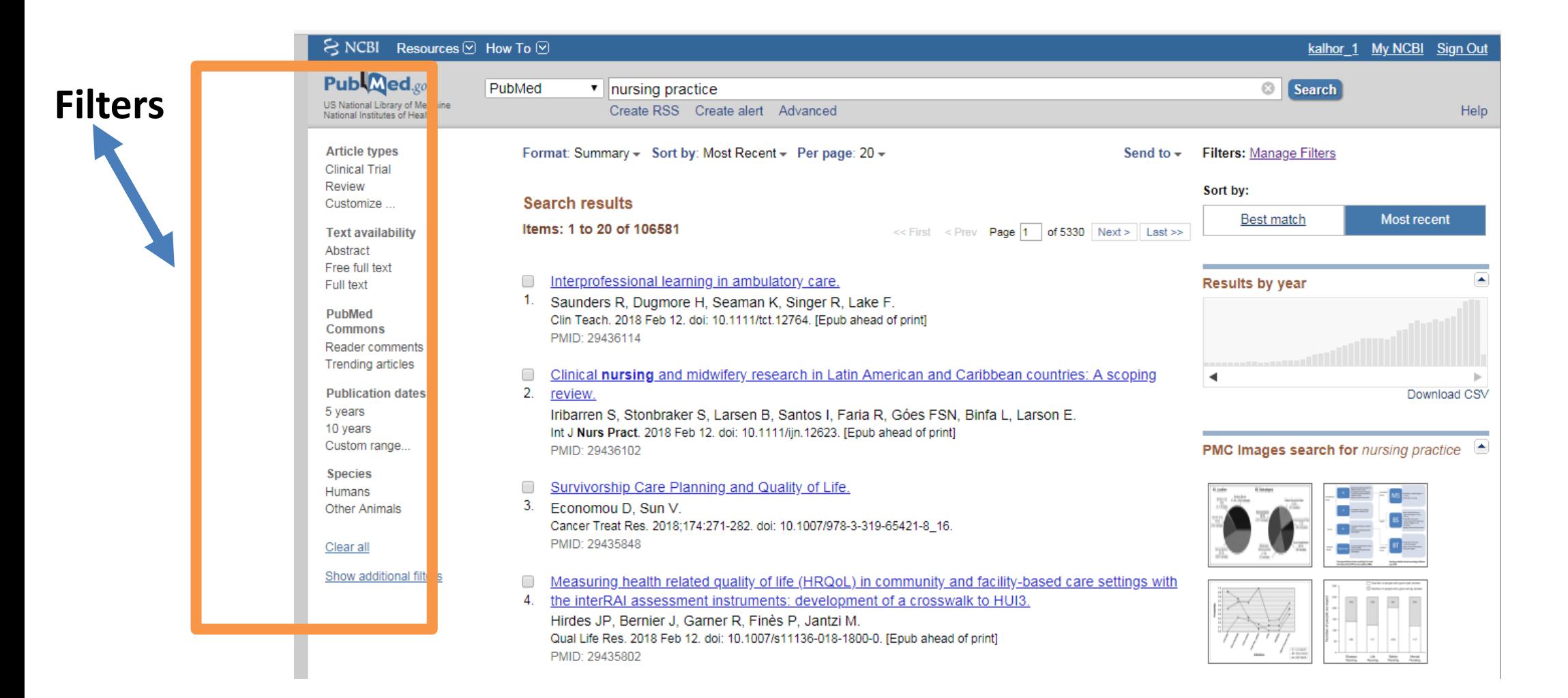

# **Manage filters**

**I. Popular فرض پیش pubmed**

- **لینک به موجود کتابخانه های آمریکاout Link .II**
- **تقسیم بندی بر اساس آیتم های خاص مثالً گروه های سنیProperty .III**

**NCBI لینک به دیگر بخش های پایگاه Link .IV**

# **Using PubMed**

**Using PubMed Pubmed Using شامل پنج قسمت میباشد PubMed Quick Start Guide** در اين بخش قسمتهای مختلف پايگاه pubmedآموزش داده ميشوند. **Full Text Articles** در اين بخش چگونگی دسترسی به متن کامل مقاالت آموزش داده ميشود PubMed FAQs در اين قسمت به سواالت متداول کاربران پاسخ داده شده است. **PubMed Tutorials** در اين قسمت تورهای آموزشی را ميتوان مشاهده کرد New and Noteworthy **N** جديدترين تغييرات در سايت را ميتوان در اين قسمت ديد

## **PubMed Quick Start Guide** در این بخش قسمتهای مختلف پایگاه pubmed آموزش داده میشوند.

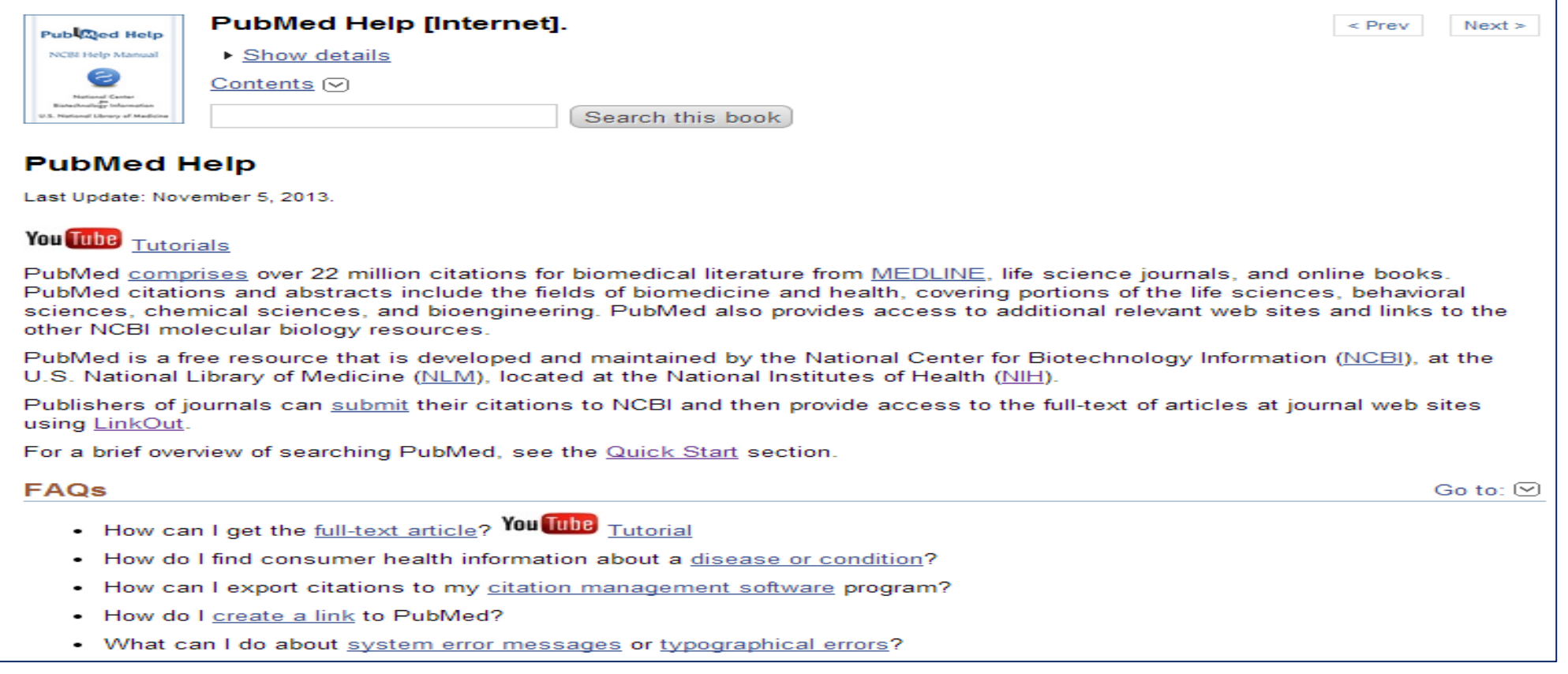

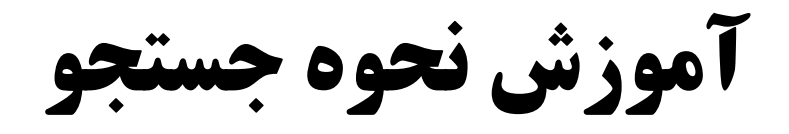

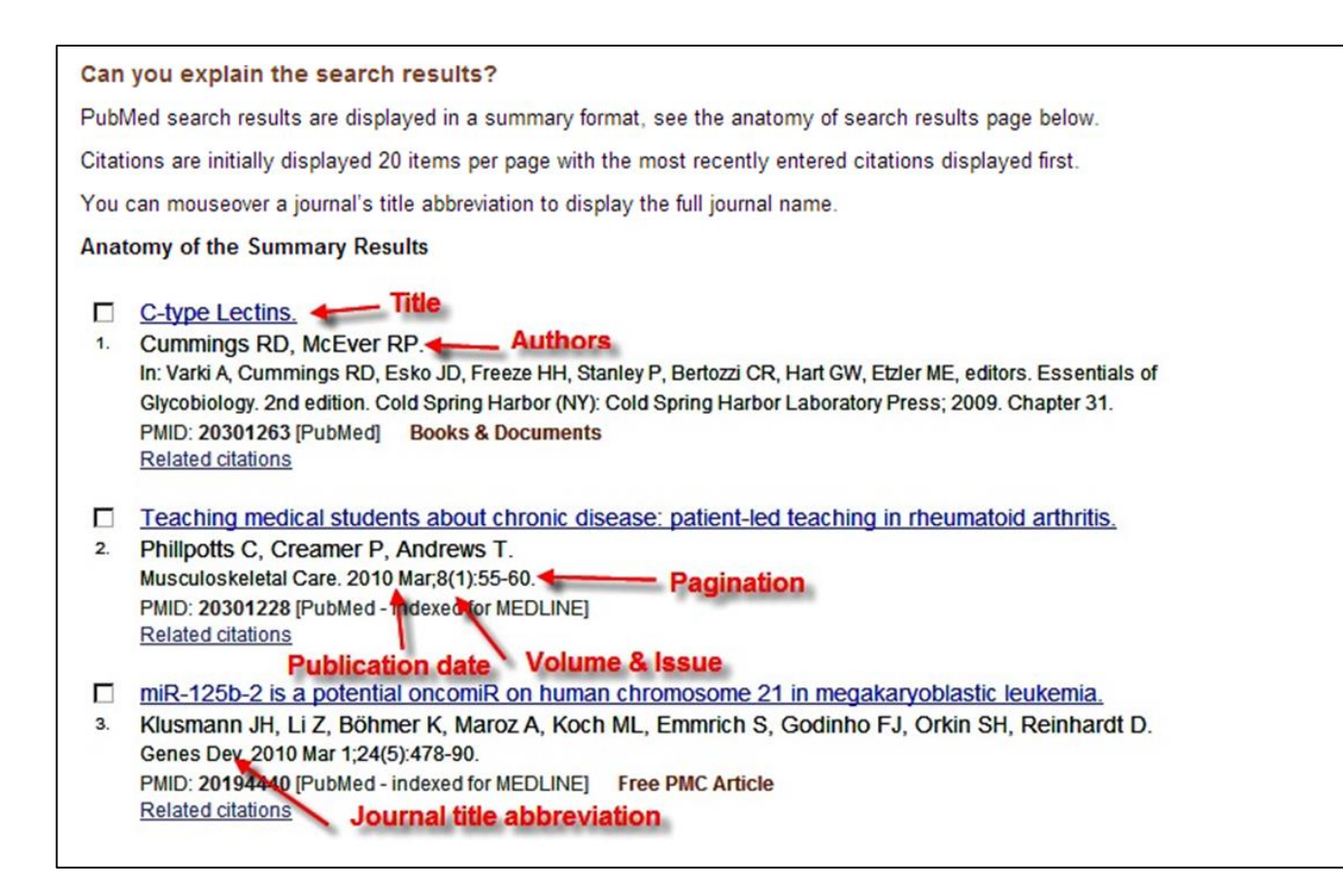

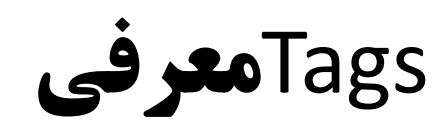

### **Search Field Descriptions and Tags**

### Go to:  $\odot$

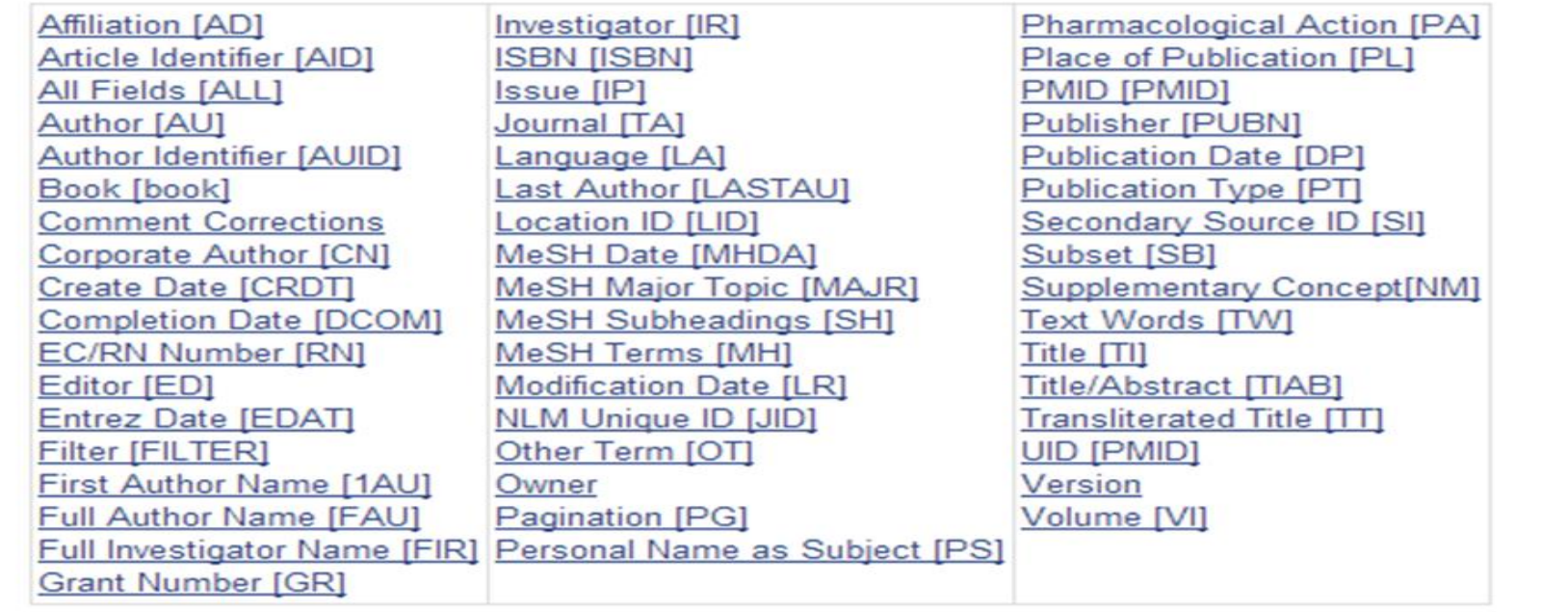

# **Full Text Articles**

**در این بخش چگونگی دسترسی به متن کامل مقاالت آموزش داده میشود**

### **How to Get the Journal Article**

### You Tube Tutorial

PubMed does not include the full text of journal articles; however, click the icon in the top right corner of the abstract display to link to the full text, if available.

In addition, the abstract display may include a LinkOut – more resources link located at the bottom of the display, with additional full text sources.

Additional tips for obtaining articles.

#### **Section Contents**

- Many articles are available for free.
- If you are a physician, researcher, or health professional, utilize your affiliation with a medical library or institution.
- If you are a member of the general public or not affiliated with a medical library or institution, try finding free copies, check with your local library, or go directly to the publisher.

### Free copies of some articles may be obtained in these ways:

### **Free full text Filter**

Use the filter sidebar and click the Free full text available link to narrow your results to resources that are available for free on the web.

#### **PubMed Central**

Click the Abstract display "Free in PMC" icon to link to the article in PubMed Central.

PubMed Central (PMC) is the U.S. National Institutes of Health (NIH) free digital archive of biomedical and life sciences journal literature.

دانشگاه علوم پزشکی لرستان .دانشکده پرستاری بروجرد

Go to:  $\odot$ 

# **PubMed FAQs**

# **در این قسمت به سواالت متداول کاربران پاسخ داده شده است**.

52

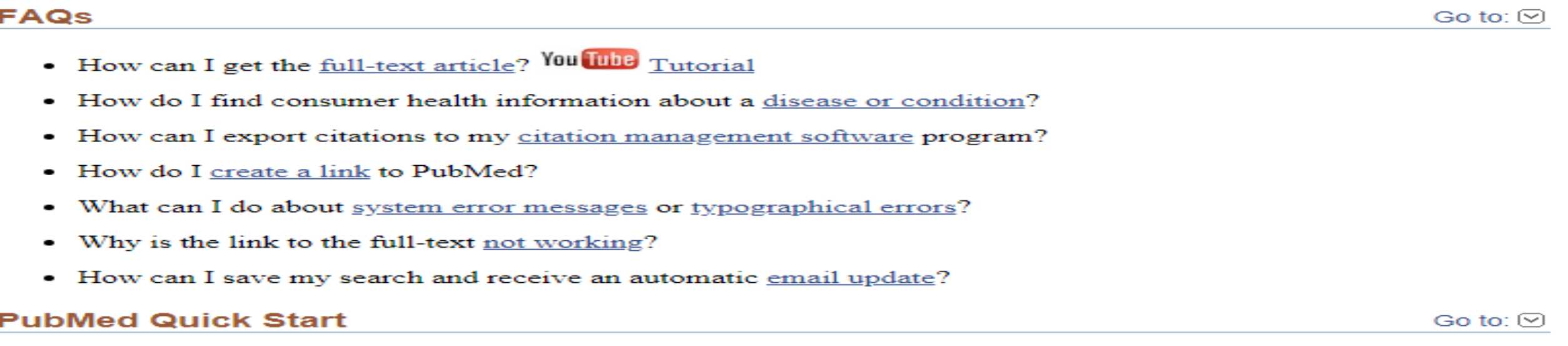

### **Section Contents**

- How do I search PubMed? Tour
- How do I search by <u>author</u>? Tour
- How do I search by journal name? ٠
- How do I find a specific citation? I have some information such as the author, journal name and the year the article was published.
- Is there anything special for clinical searches?  $\bullet$
- How do I find systematic reviews?

دانشگاه علوم پزشکی لرستان .دانشکده پرستاری بروجرد

# **در این قسمت تورهای آموزشی را میتوان مشاهده کرد Tutorials PubMed**

### PubMed<sup>®</sup> Online Training

## **Publaced Tutorial**

Be PubMed proficient. Take the PubMed Tutorial.

Go to:

Understanding the Vocabulary - Building the Search - Managing the Results - Saving the Search - Getting the Articles

## **Quick Tours #**

The following are brief animated tutorials with audio for using PubMed. Running times are rounded to the nearest minute. Click on the link to launch the tour.

### **Searching PubMed**

- Search PubMed by Author (2 min., May 2013)
- Searching PubMed by Author and Subject (1 min., May 2013)
- PubMed Simple Subject Search (1 min., March 2013)
- . PubMed Simple Subject Search: How It Works (1 min., May 2013)
- . Use MeSH to Build a Better PubMed Query (3 min., YouTube video, February 2013)
- . PubMed: The Filters Sidebar (2 min., YouTube video, December 2012)
- Search for a Journal (2 min., January 2013) See also Searching for Journals in the NLM Catalog
- . Retrieving Citations from a Journal Issue (1 min., January 2013)
- · Advanced Search Builder (2 min., YouTube video, December 2011)

### **Saving Searches (My NCBI)**

- Save Searches and Set E-mail Alerts (2 min., YouTube video, May 2013)
- . E-mail Alerts for Articles from Your Favorite Journals (3 min., March 2013)
- **Collections and Bibliographies (My NCBI)**
- Save Search Results in Collections (3 min., YouTube video, August 2012)
- Editing Collections (3 min., May 2013)
- . My Bibliography (3 min., YouTube video, January 2012)
- My Bibliography: Public Access Compliance (3 min., YouTube video, April 2013)
- Sharing Collections (2 min., October 2012)

### **Preferences and Filters (My NCBI)**

### **Return to PubMed**

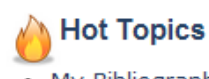

. My Bibliography: Public Access Compliance

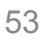

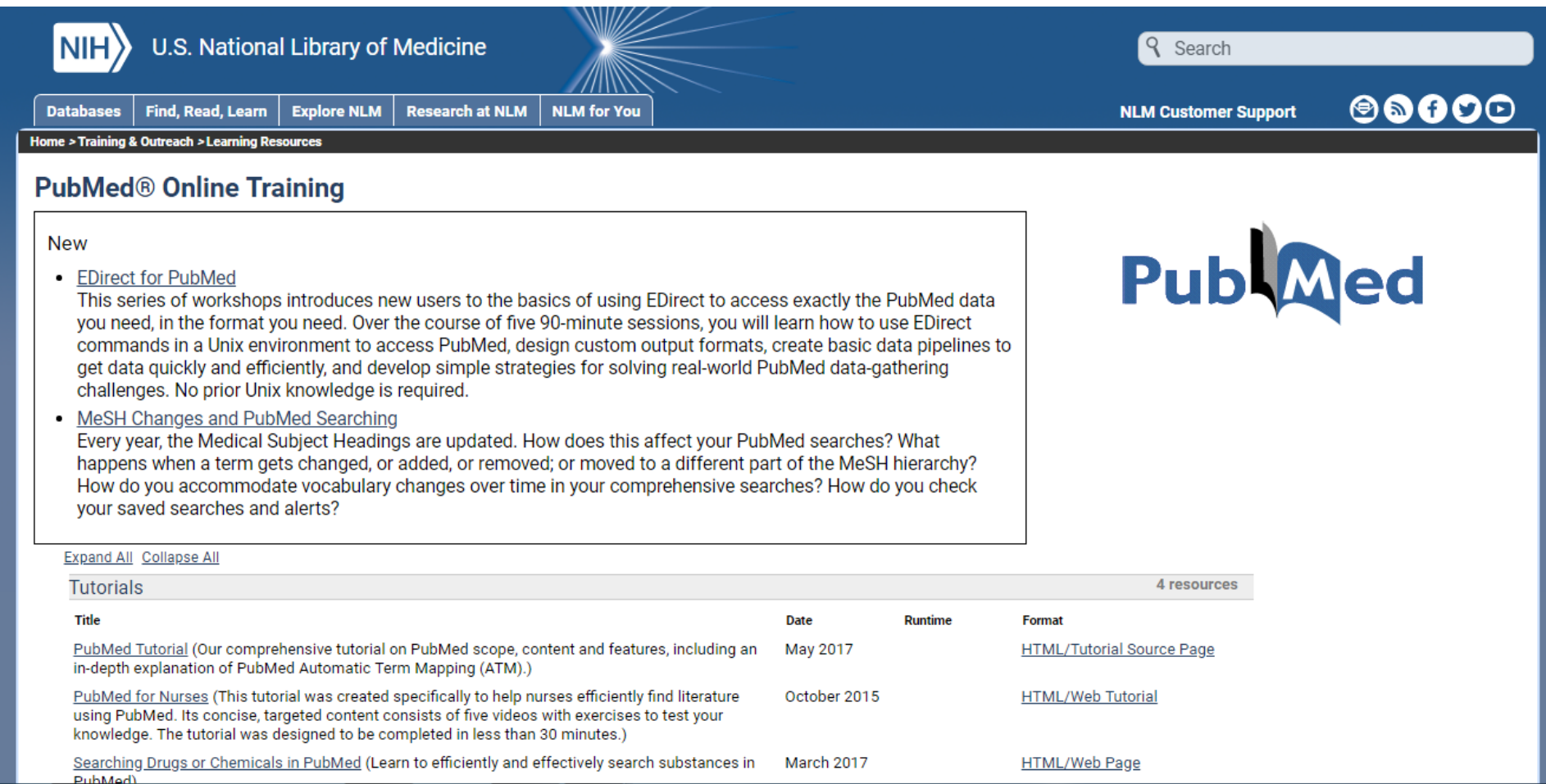

# **جدیدترین تغییرات در سایت را میتوان در این قسمت دید Noteworthy and New**

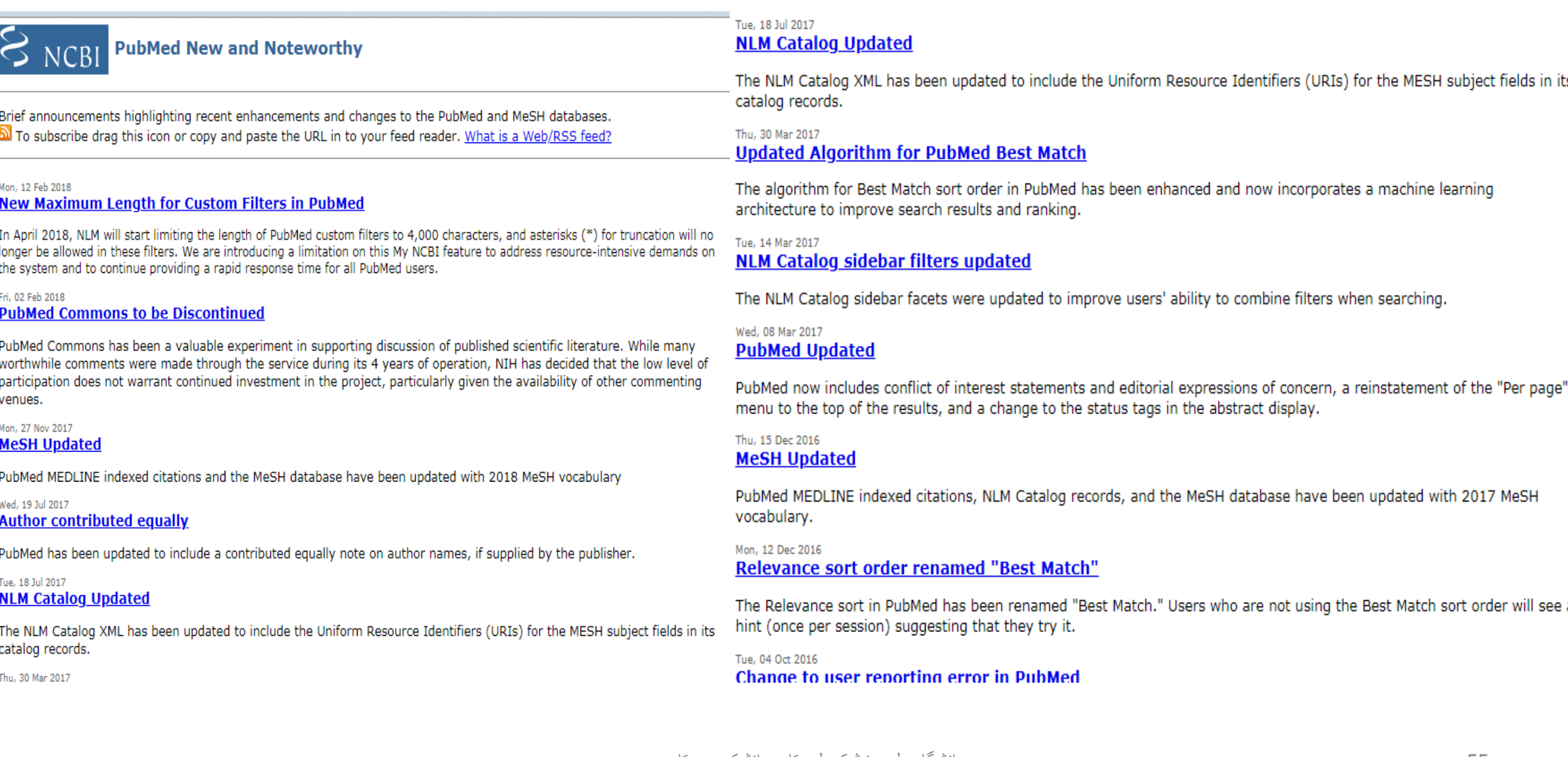

# **PubMed Tools**

## **tools PubMed شامل پنج قسمت می باشد که در ادامه به توضیح هر قسمت خواهیم پرداخت**

**PubMed Tools PubMed Mobile Single Citation Matcher Batch Citation Matcher Clinical Queries Topic-Specific Queries** 

# **PubMed Mobile**

## **برای دسترسی به سایت pubmed از طریق تلفن همراه میتوان از این گزینه استفاده نمود یا نرم افزار pubmed را بر روی گوشی نصب کرد**

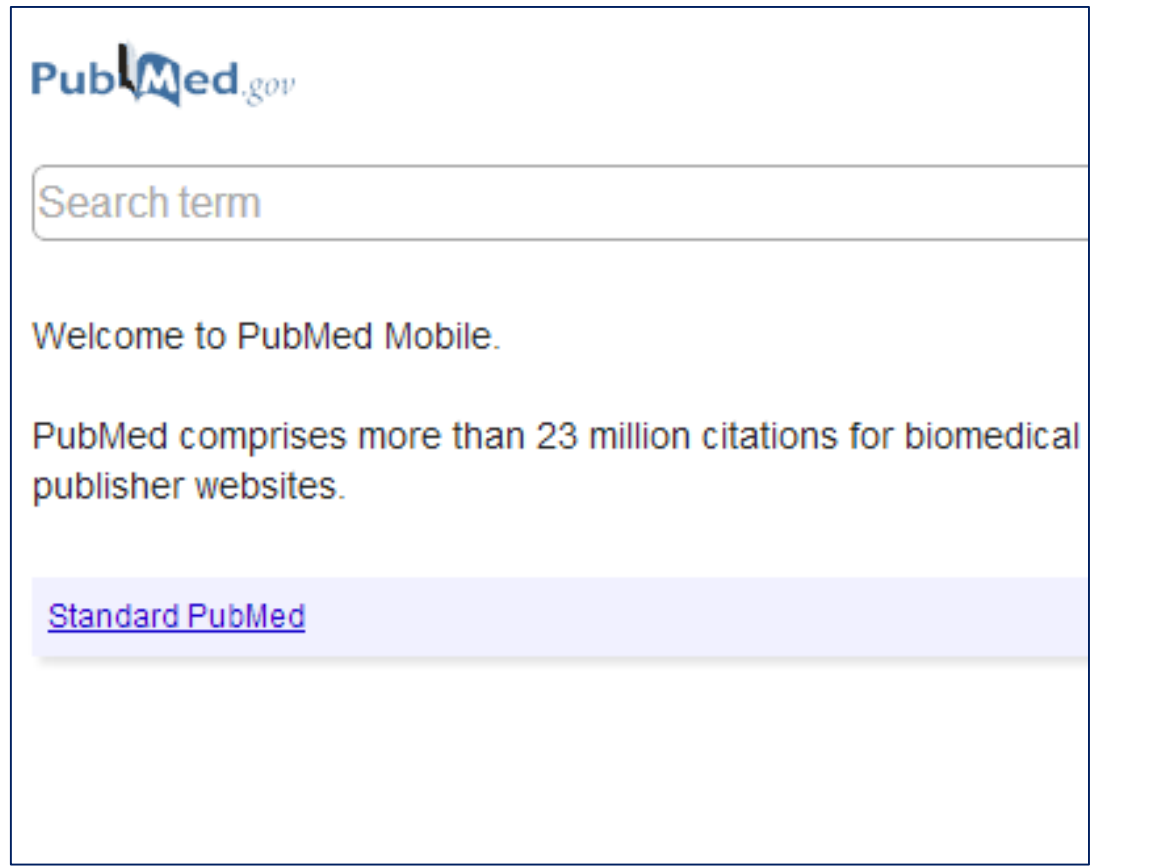

# **نرم افزارpubmedبرای گوشی**

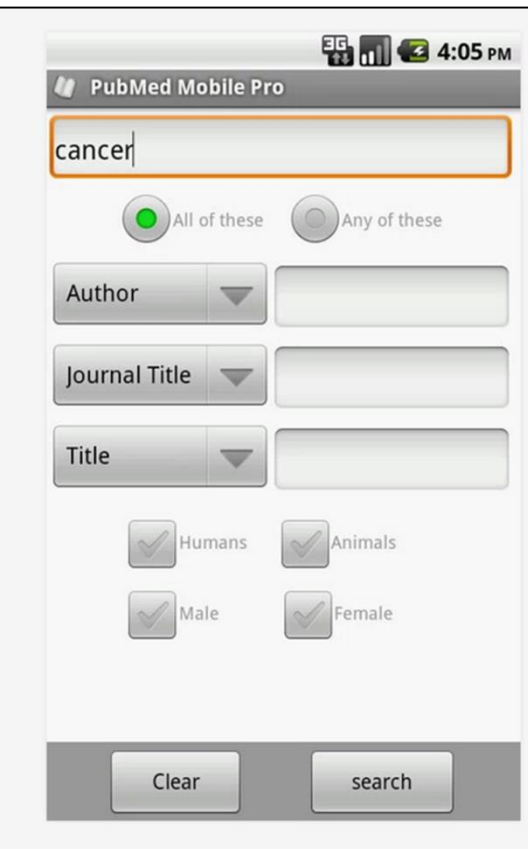

قابل اجرا بر روی سیستم عامل اندروید 4 به باال

# **Single Citation Matcher**

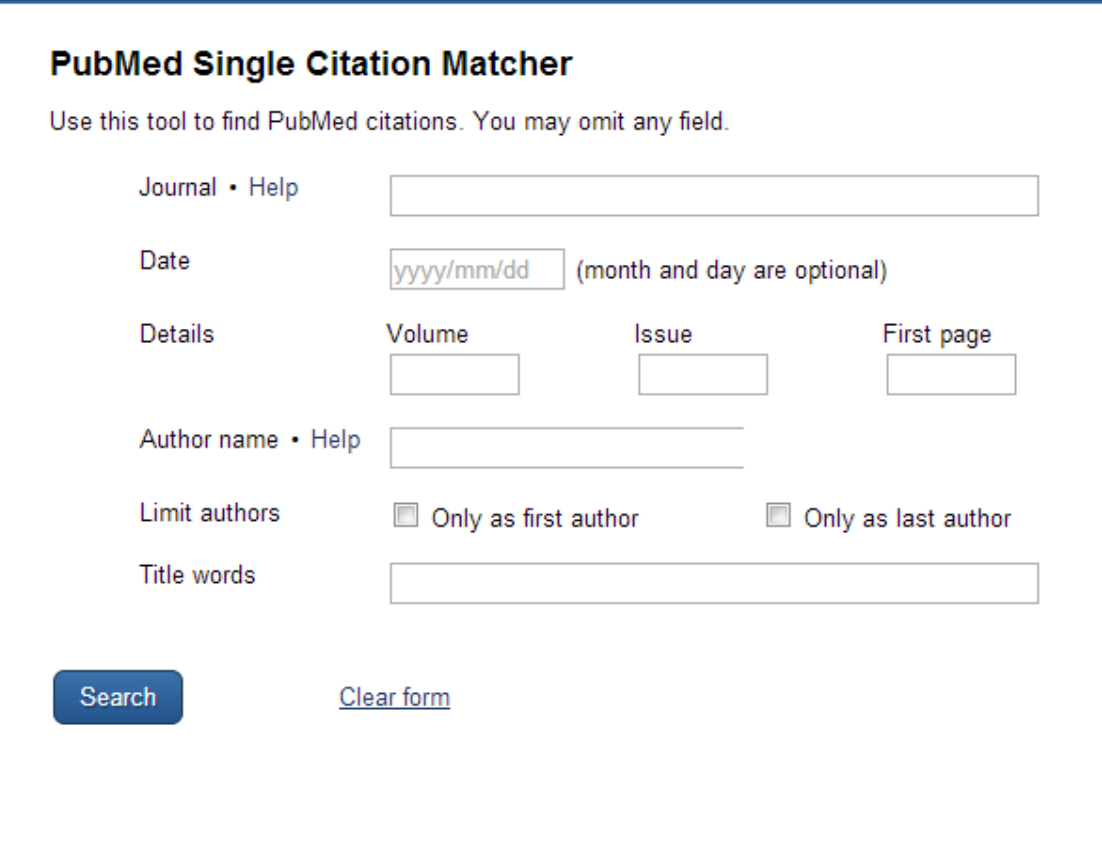

**زمانی که بخواهیم یک منبع که برخی یا تمام اطالعات کتابشناختی آن را داریم جستجو کرد، از single matcher citation استفاده می شود.**

# **Batch Citation Matcher**

## **برای گرفتن PMID توسط کارگزاران مجالت استفاده میشود**.

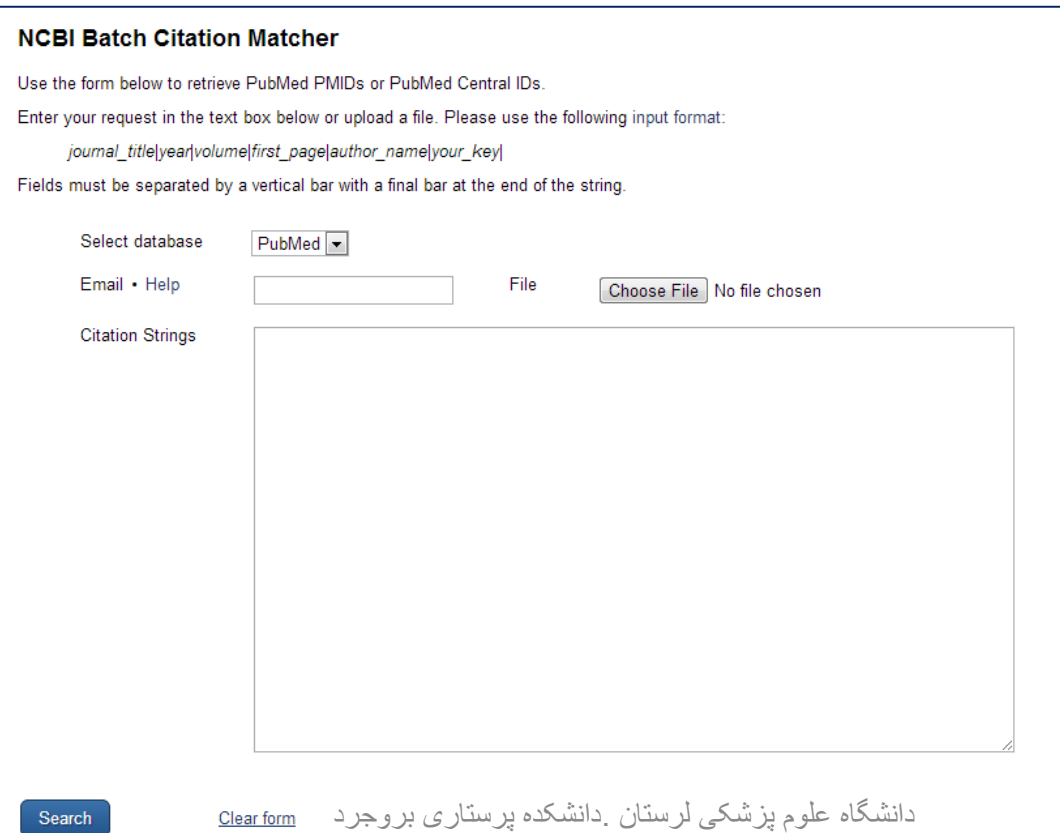

# **Clinical Queries**

## **جستجوی یک کلیدواژه یا یک عبارت و تفکیک نتایج جستجو به**

**بخش**

### **Clinical Study Categories Systematic Reviews**

### **Medical Genetics**

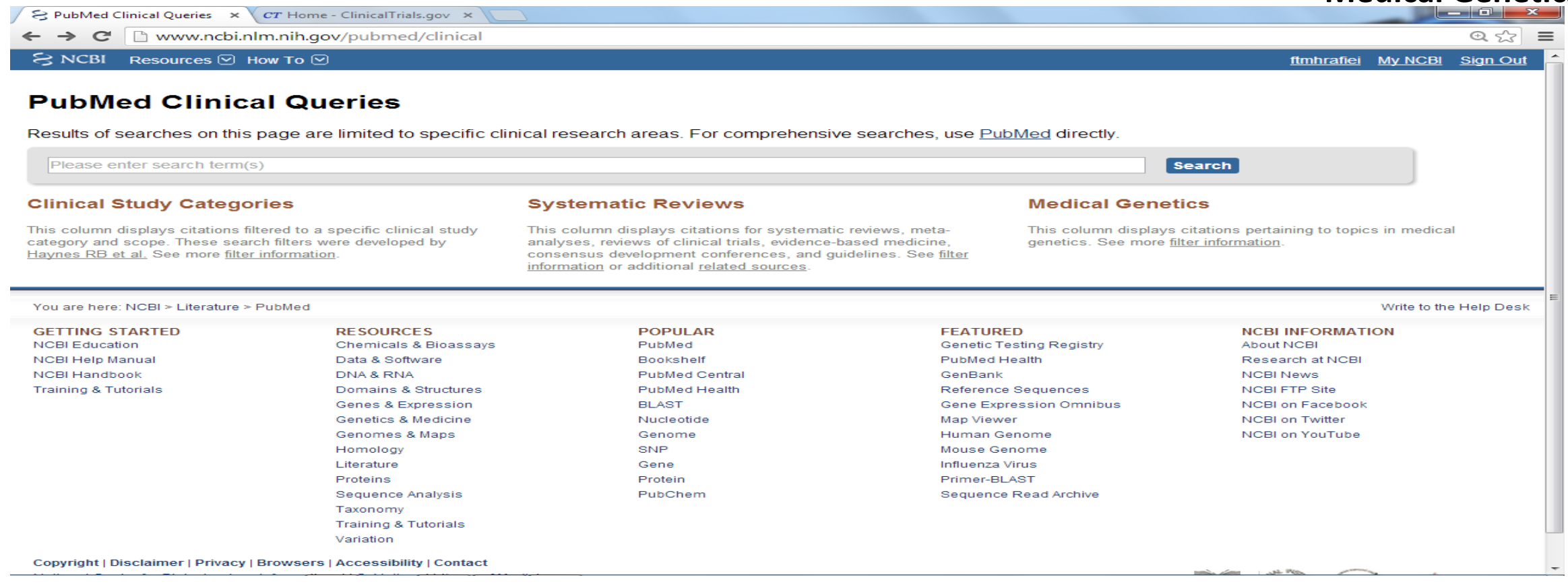

### $\Theta$  NCBI Resources  $\Theta$  How To  $\Theta$

#### kalhor 1 My NCBI Sign O

### **PubMed Clinical Queries**

Results of searches on this page are limited to specific clinical research areas. For comprehensive searches, use PubMed directly.

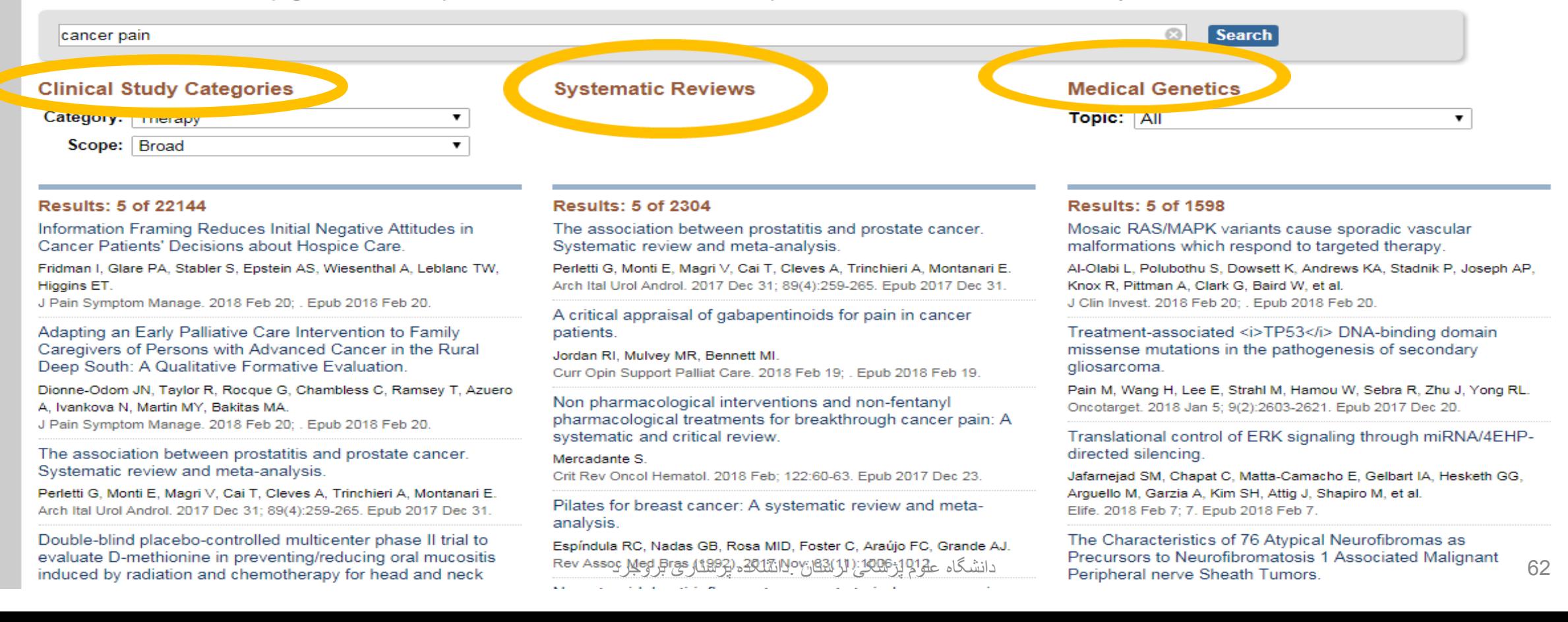

# **Topic-Specific Queries**

## **تقسیم بندی موضوعی مقاالت**

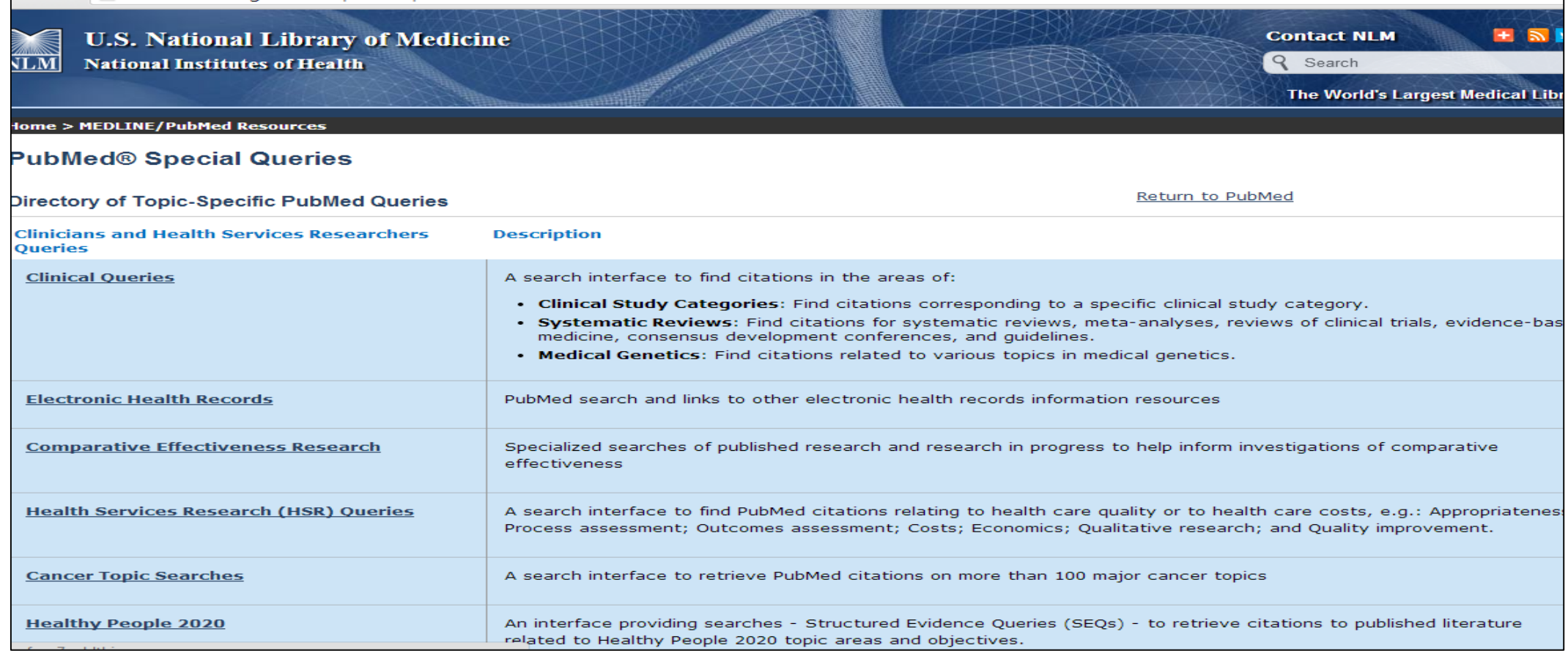

# **More**

## **resources More نیز دارای پنج قسمت می باشد که به تشریح هر یک از آنها خواهیم پرداخت.**

# **resources**

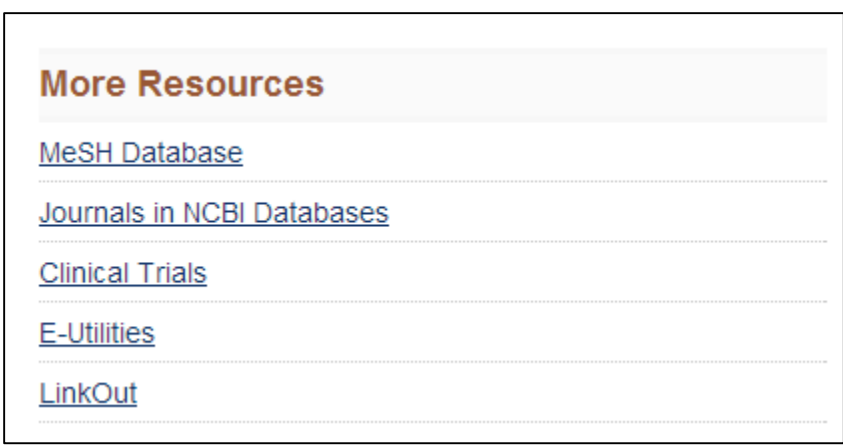

# **MeSH Database**

MeSHپیدا کردن معادل کلید واژه ها در اصطالحنامه •

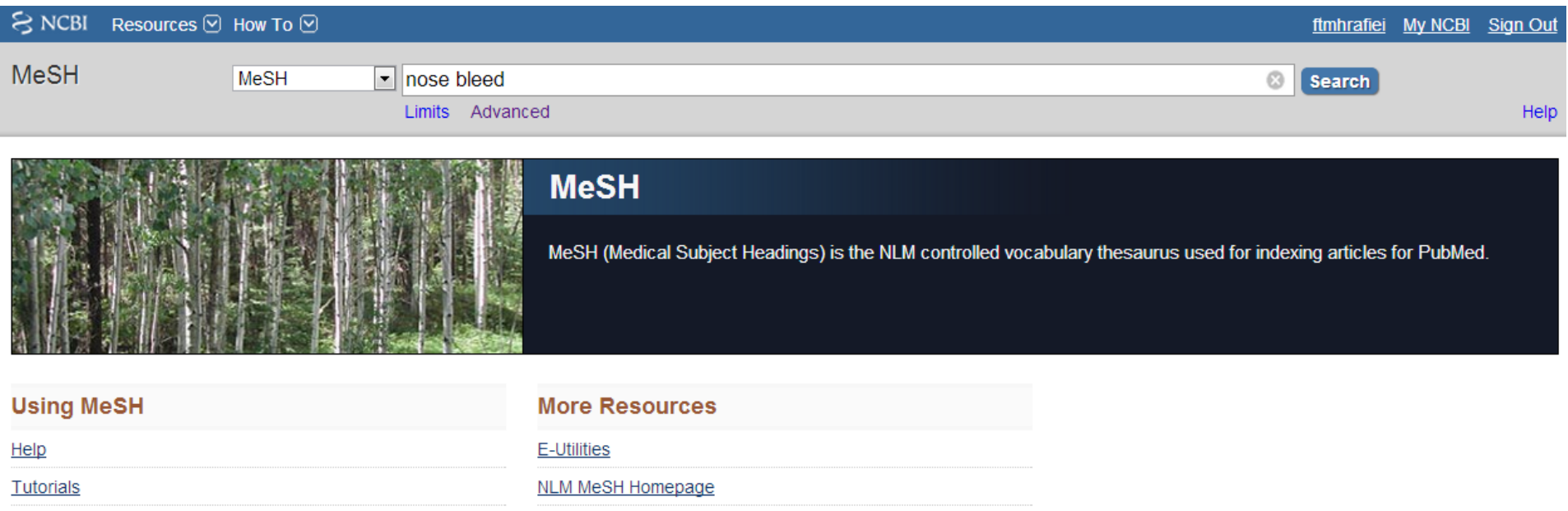

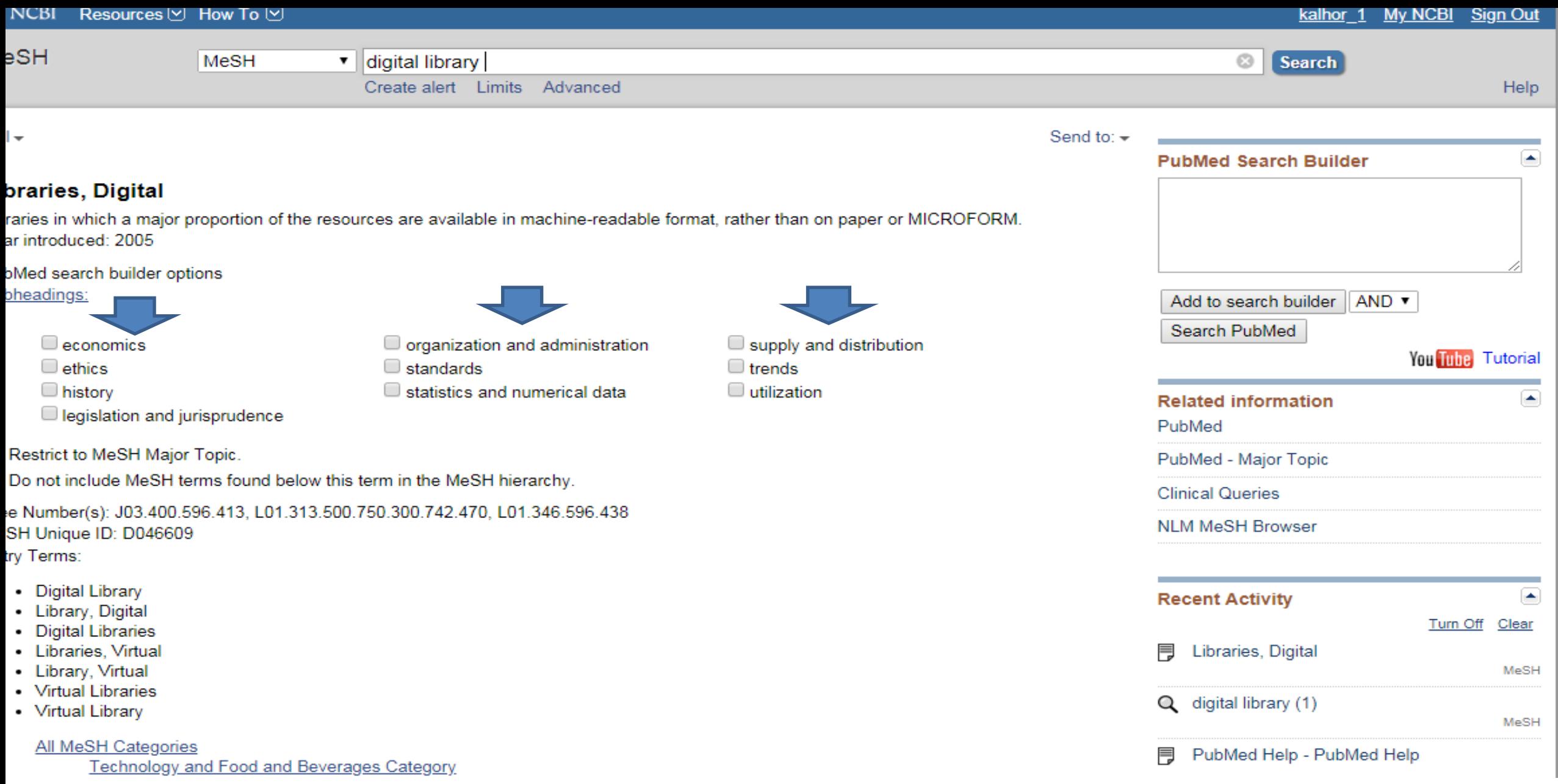

## **Journals in NCBI Databases پیدا کردن مشخصات مربوط به مجالت نمایه شده در پایگاه**

## **pubmed**

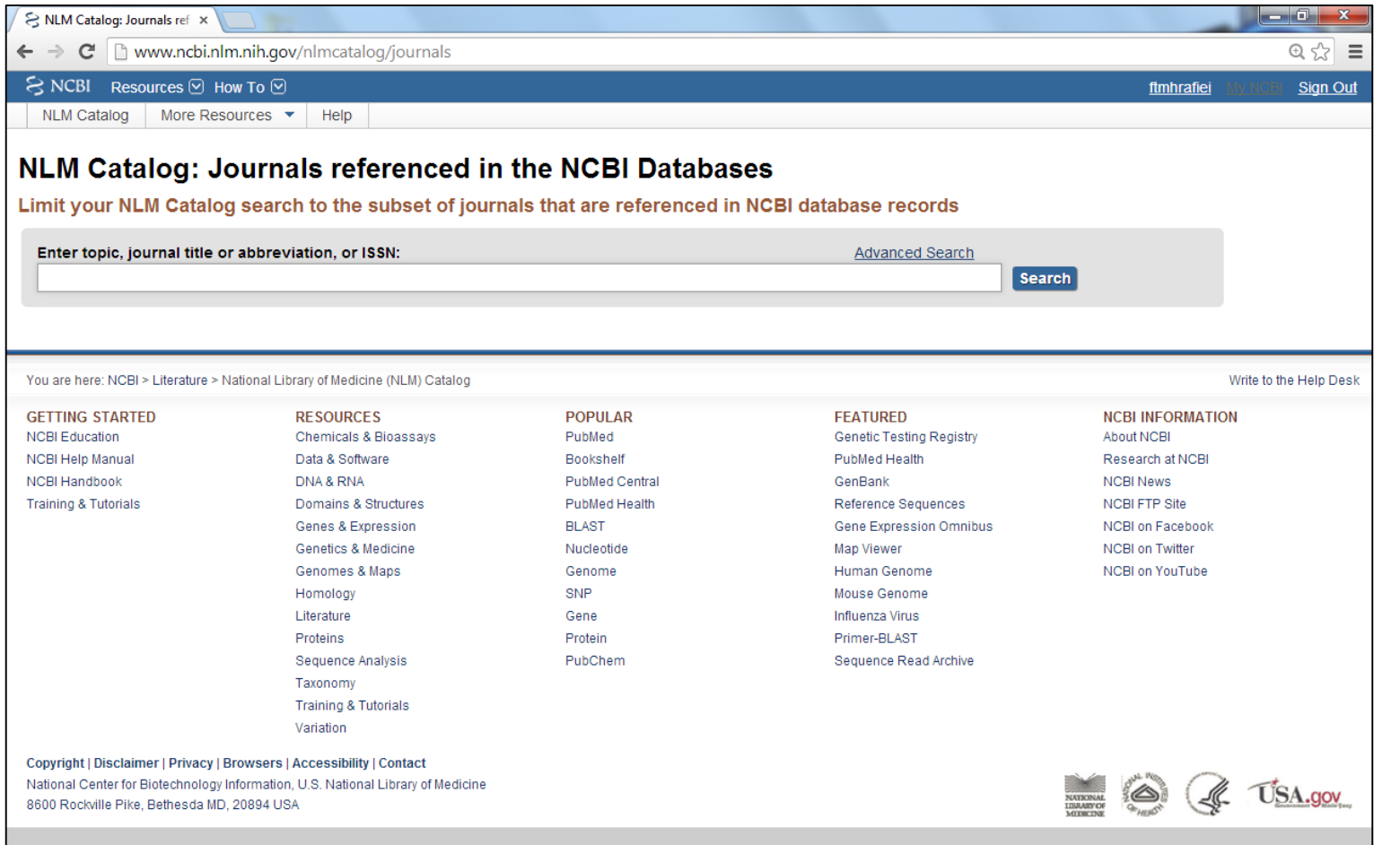

# **Journals in NCBI Databases**

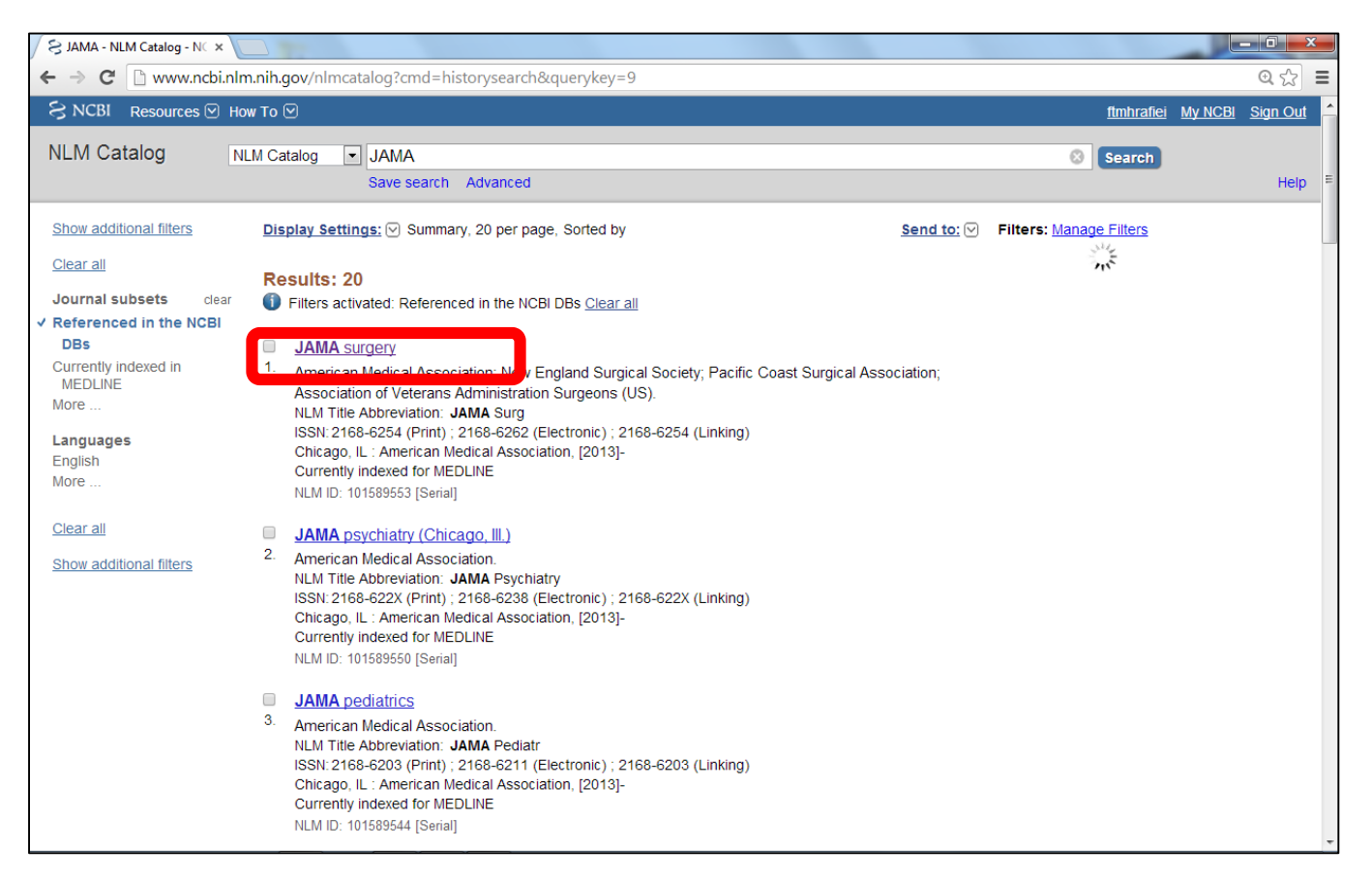

# **Journals in NCBI Databases**

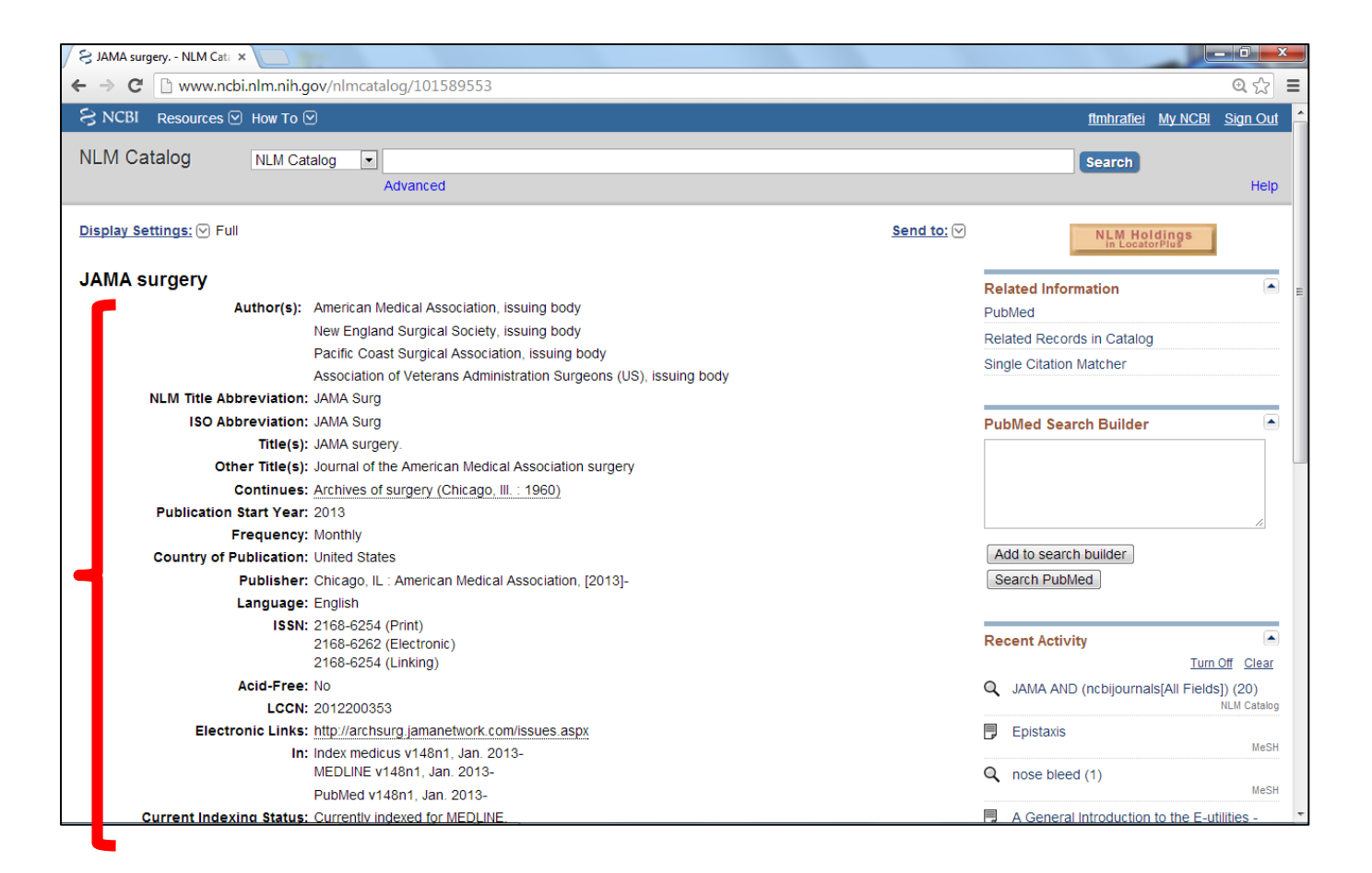

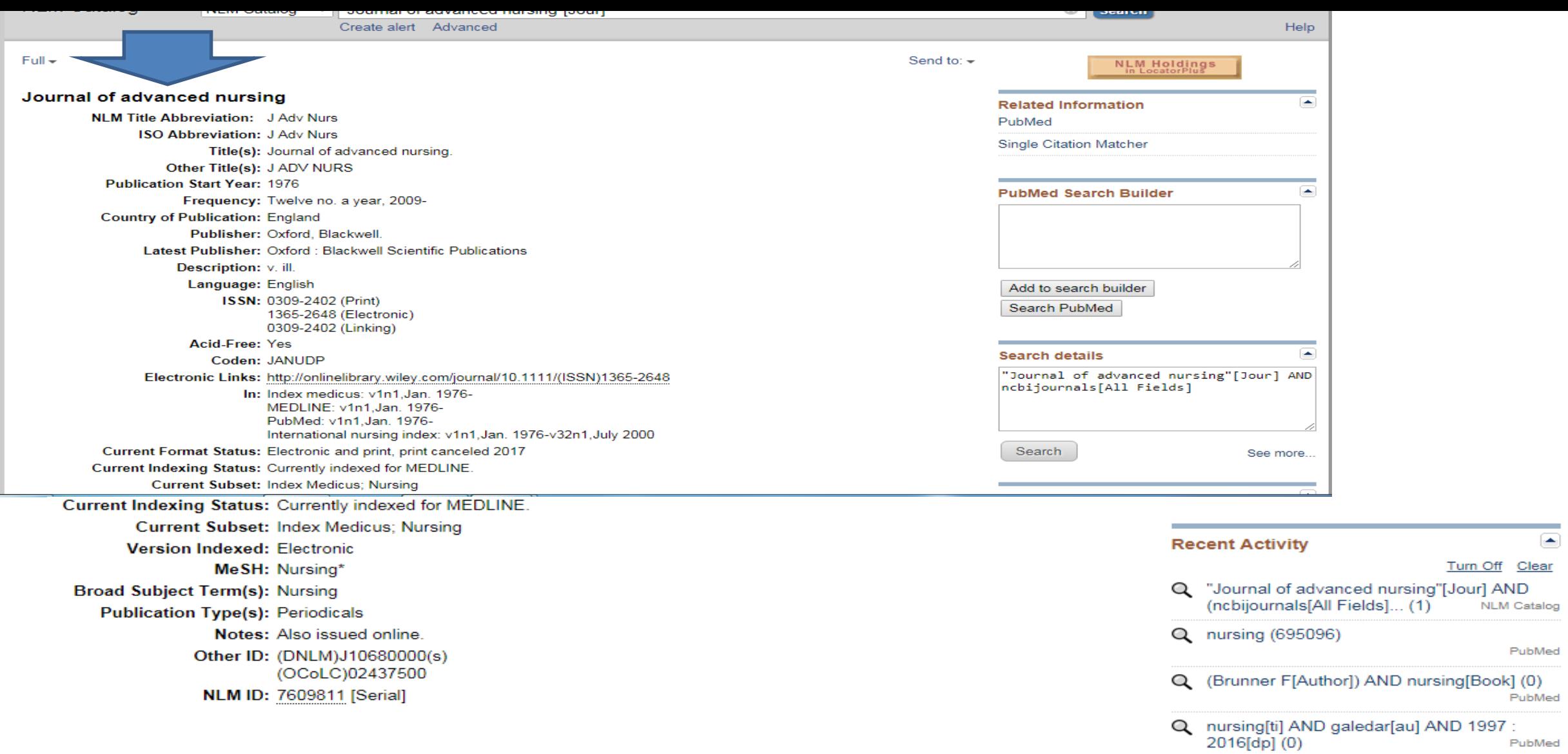

 $\alpha$  nursing[ti] AND tolabi[au] AND 1997 :<br>2016[dp] (0) PubMed

See more...

 $\circledcirc$ 

Turn Off Clear

NLM Catalog

PubMed

PubMed

# **Clinical Trials**

**تحقیقات پزشکی زمان بر,که معموالً داری چند فاز اجرائی هستند.در این قسمت ما از روی نقشه تحقیقات مربوط به کشور ایران را جستجو خواهیم کرد:**

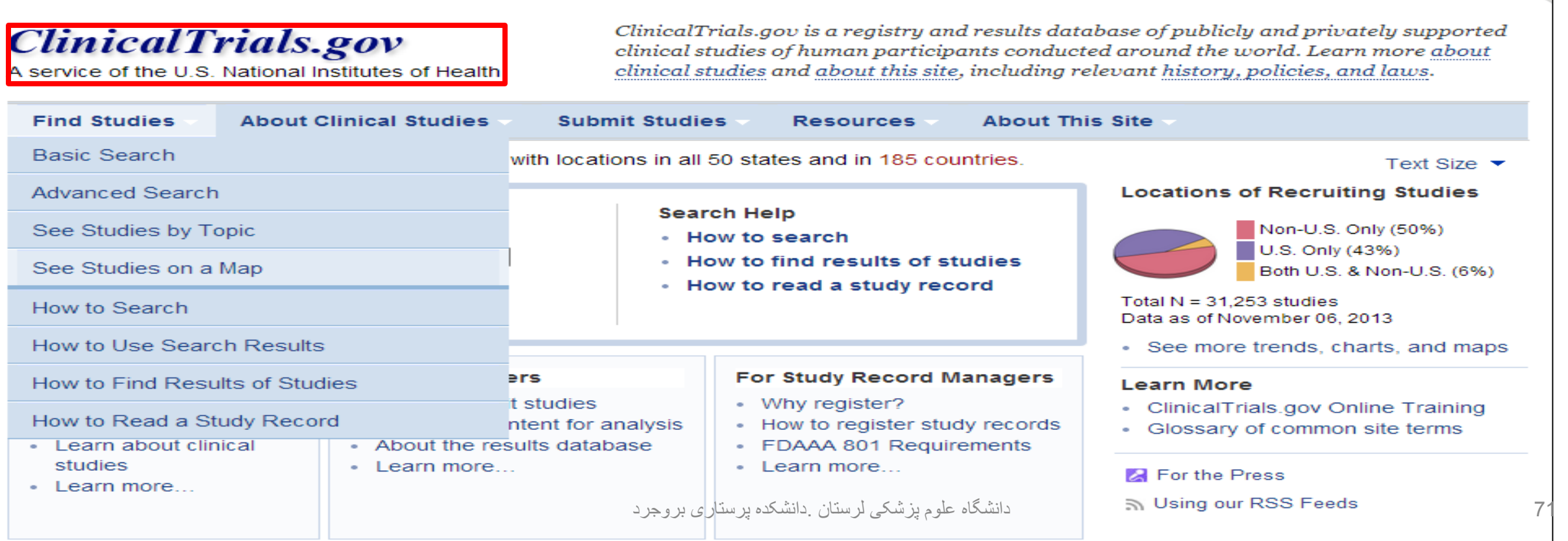

### See Studies on Map

### Map of All Studies in Clinical Trials.gov

Click on the map below to show a more detailed map (when available) or search for studies (when map not available).

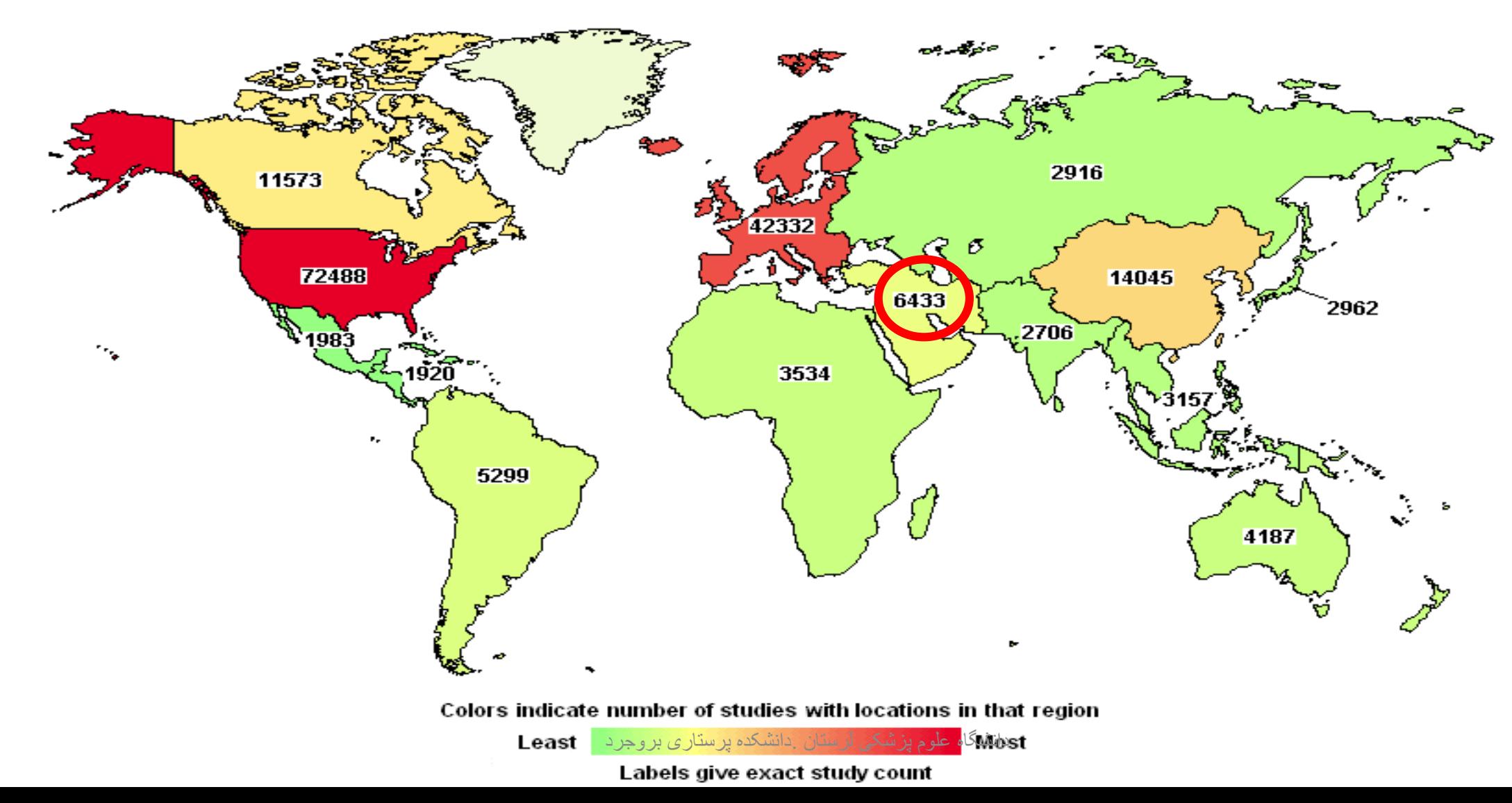
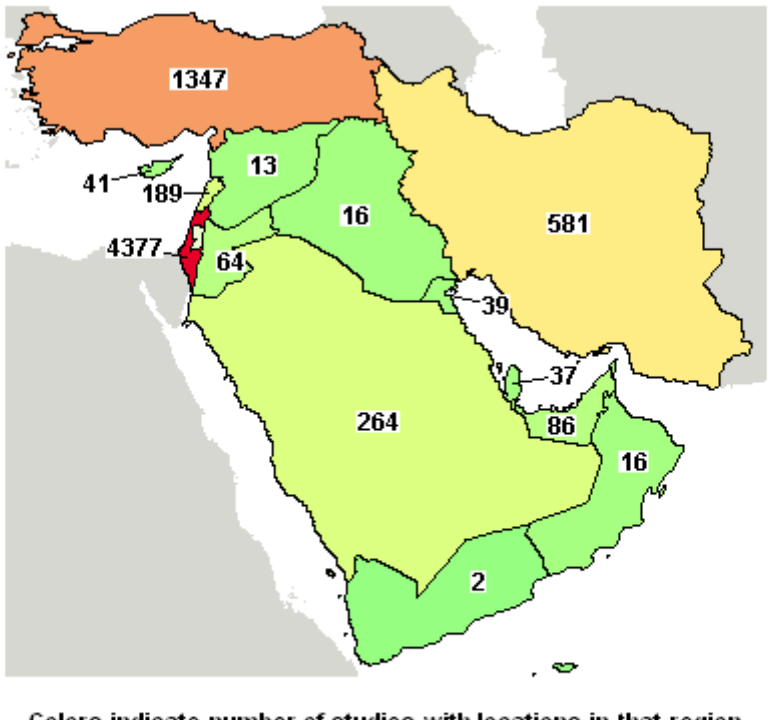

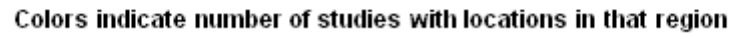

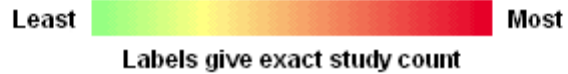

List

Download

 $\mathbf 1$ 

 $\overline{2}$ 

 $\mathbf{3}$ 

Rank Status

Completed

Has

**Results** 

Completed

 $+$ 

Show Display Options Subscribe to RSS

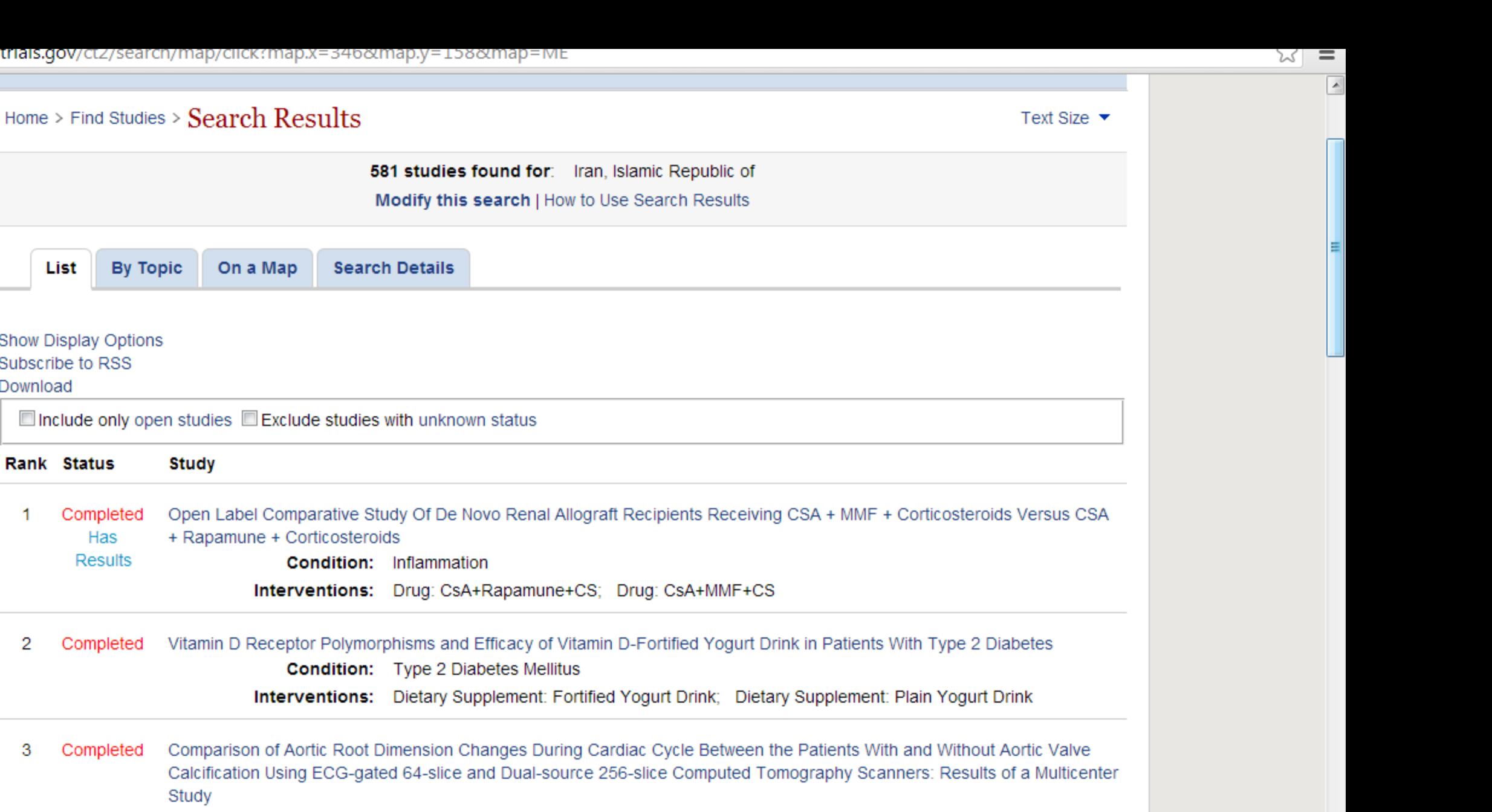

**Condition:** Aortic Valve Calcification

Intervention:

74 دانشگاه علوم پزشکی لرستان .دانشکده پرستاری بروجرد

Active, not Efficacy and Safety Comparison of Metformin/Glimepiride Combination Versus Each Compound Alone in New Diagnosed 4

#### C | □ Clinicaltrials.gov/ct2/snow/NCT01601821?chtry1=ME%3AIR&rank=1

Trial record 1 of 581 for: Iran, Islamic Republic of

び

 $=$  $\overline{\phantom{a}}$ 

Previous Study | Return to List | Next Study ►

#### Open Label Comparative Study Of De Novo Renal Allograft Recipients Receiving CSA + MMF + Corticosteroids Versus CSA + Rapamune + Corticosteroids

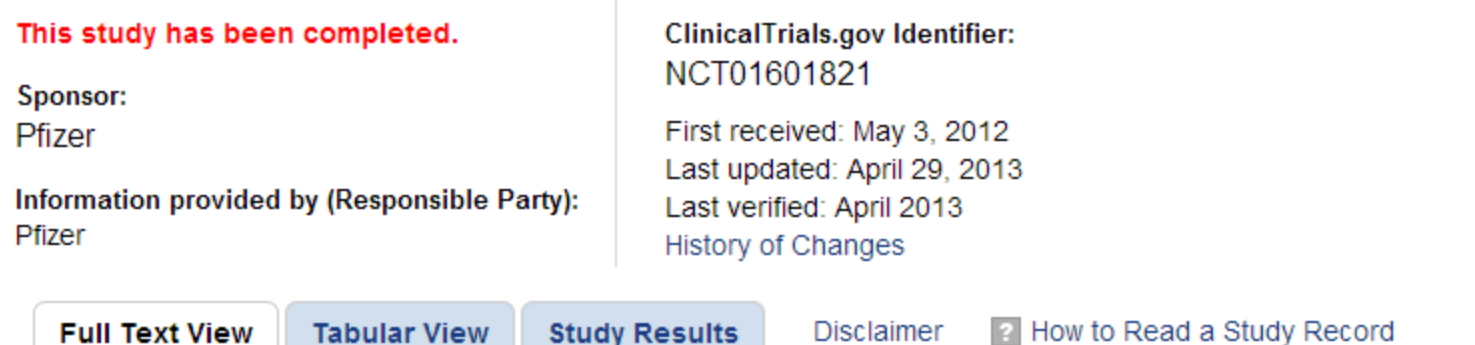

**Study Results** 

**Disclaimer** 

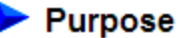

**Full Text View** 

To compare the safety and efficacy of cyclosporine (CsA) + mycophenolate mofetil (MMF) + corticosteroids © to CsA + Rapamune + Cs with CsA elimination in the Rapamune arm with the introduction of MMF in de novo renal allograft recipients.

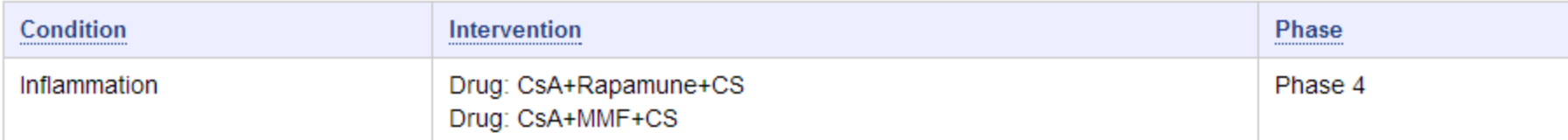

Study Type: Interventional Study Design: Allocation: Randomized Endpoint Classification: Safety/Efficacy Study Intervention Model: Parallel Assignment Masking: Open Label Primary Purpose: Treatment

**Tabular View** 

75 دانشگاه علوم پزشکی لرستان .دانشکده پرستاری بروجرد

An Open Label Comparative Study Of De Novo Renal Allograft Recipients Receiving CSA + MMF + Corticosteroids Versus CSA + Rapamune + Corticosteroids Official Title:

# **E-Utilities**

#### **این بخش، خدمات الکترونیک به جامعه را توضیح می دهد.**

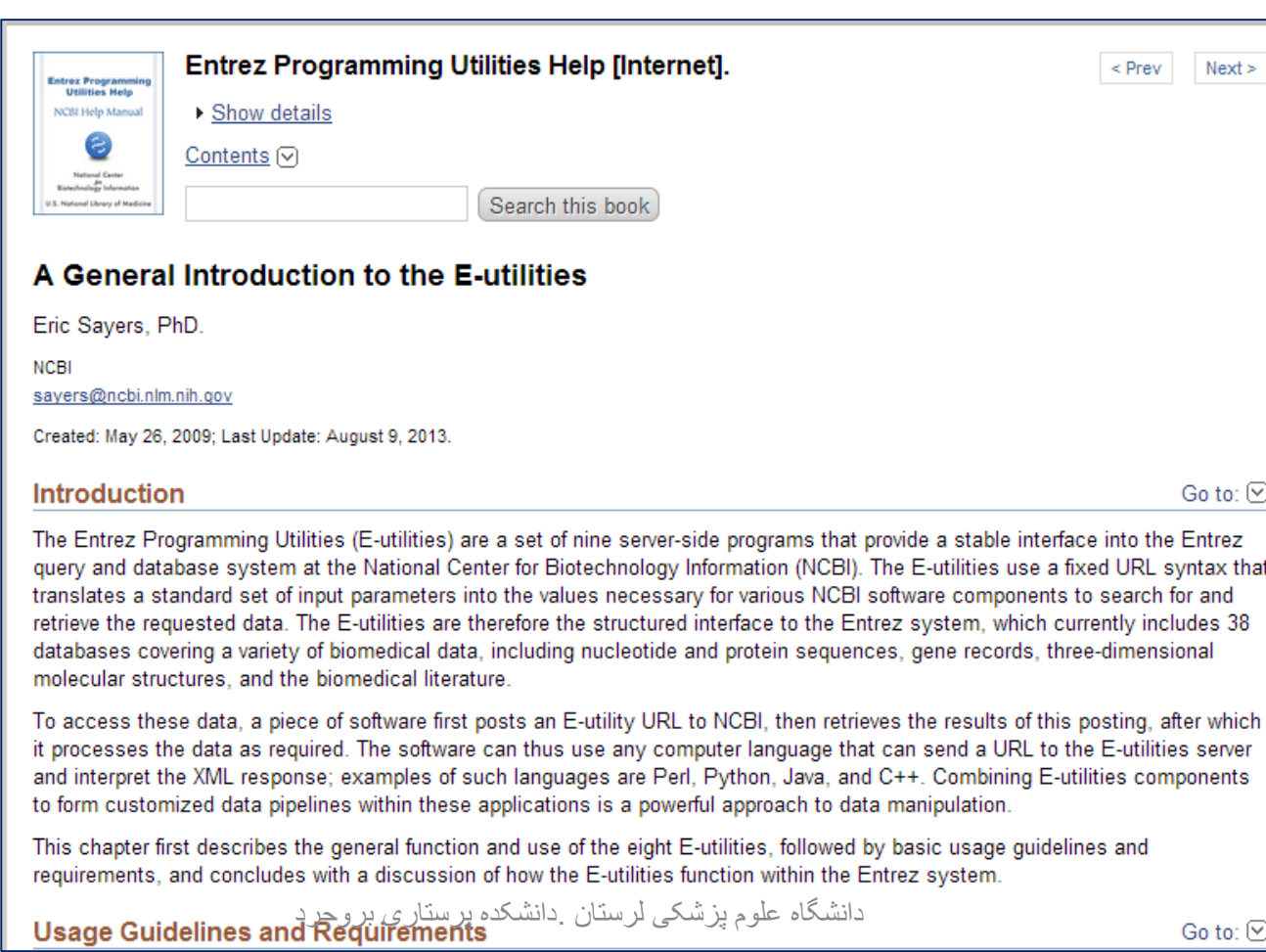

### **Link Out**

#### **تهیه لینک هایی به موجودی کتابخانه های آمریکایی**

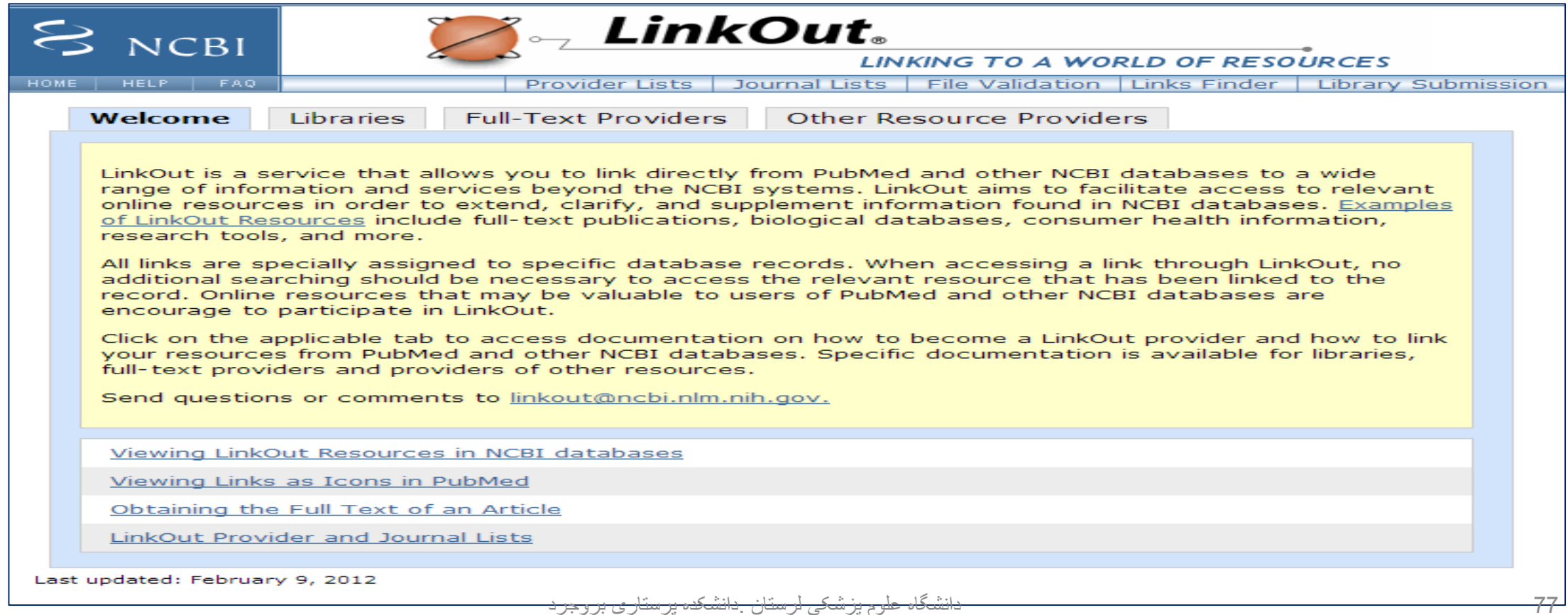

دانشگاه علوم پزشکی لرستان .دانشکده پرستاری بروجرد

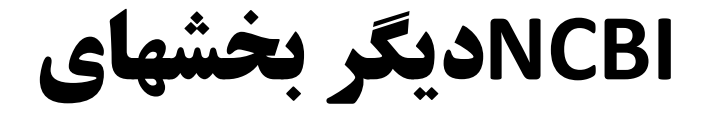

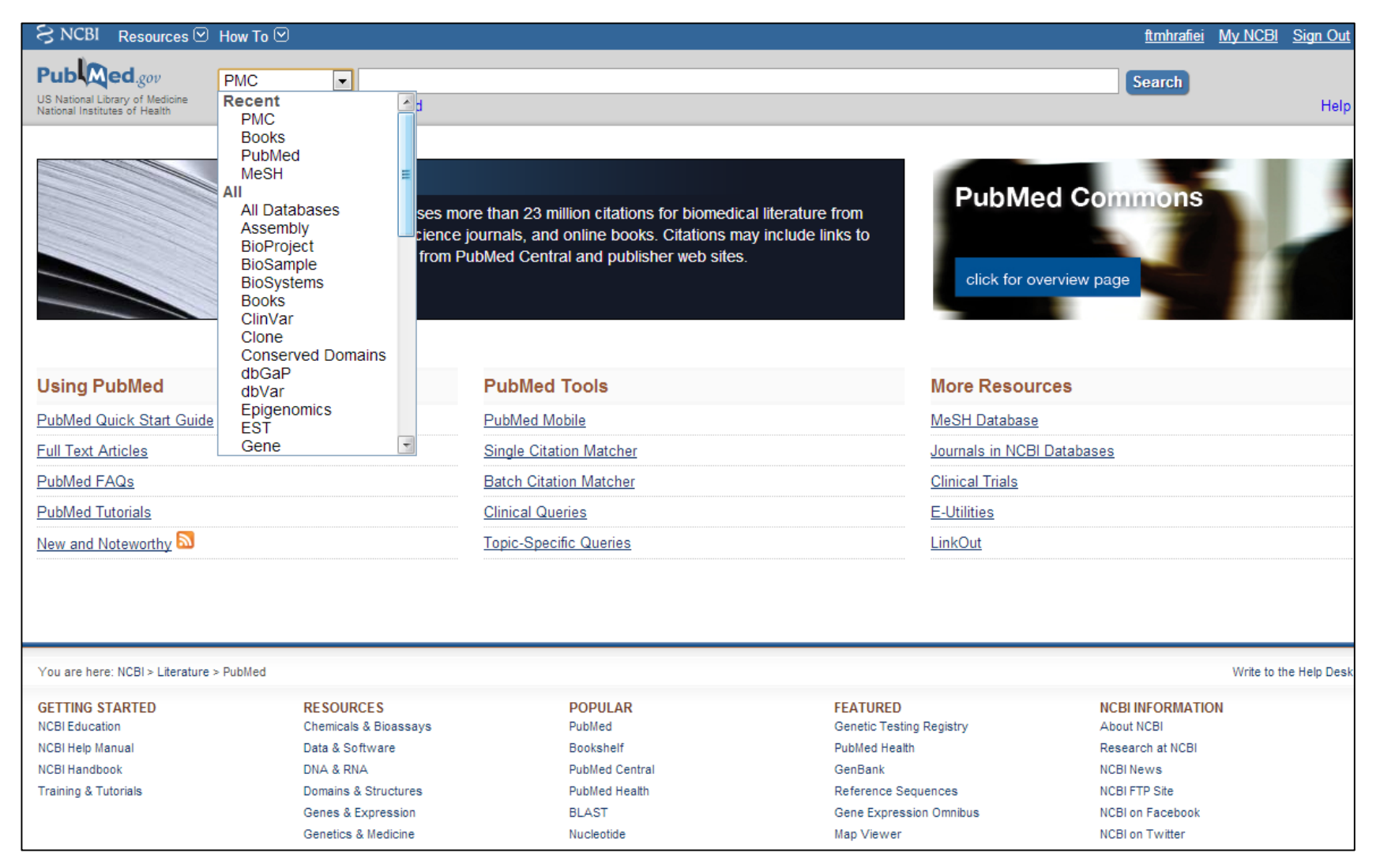

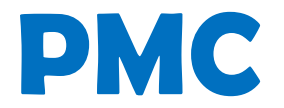

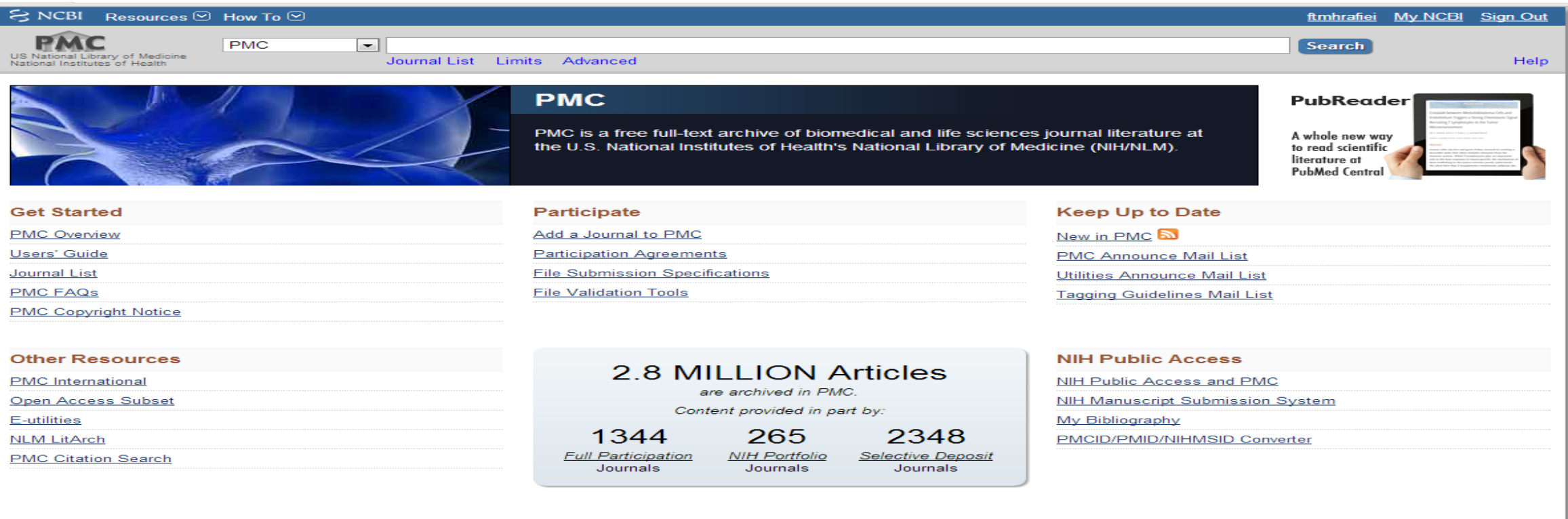

 **PMC فقط در PubMed جستجو میکند و اگر منبعی یا text full درون پایگاه دیگری مانند Springer باشد، برای شما بازیابی نمی شود، پس بهتر است جستجو را در PubMed انجام دهیم.**

**RESOURCES** Chemicals & Bioassays Data & Software DNA & RNA Domains & Structures Genes & Expression Genetics & Medicine

**POPULAR** PubMed **Bookshelf PubMed Central PubMed Health BLAST** Nucleotide

**FEATURED** Genetic Testing Registry **PubMed Health** GenBank Reference Sequences Gene Expression Omnibus Map Viewer

## **Book shelf**

**در این بخش میتوان کتابهای موجود در pubmed را مشاهده و دانلود کرد**.

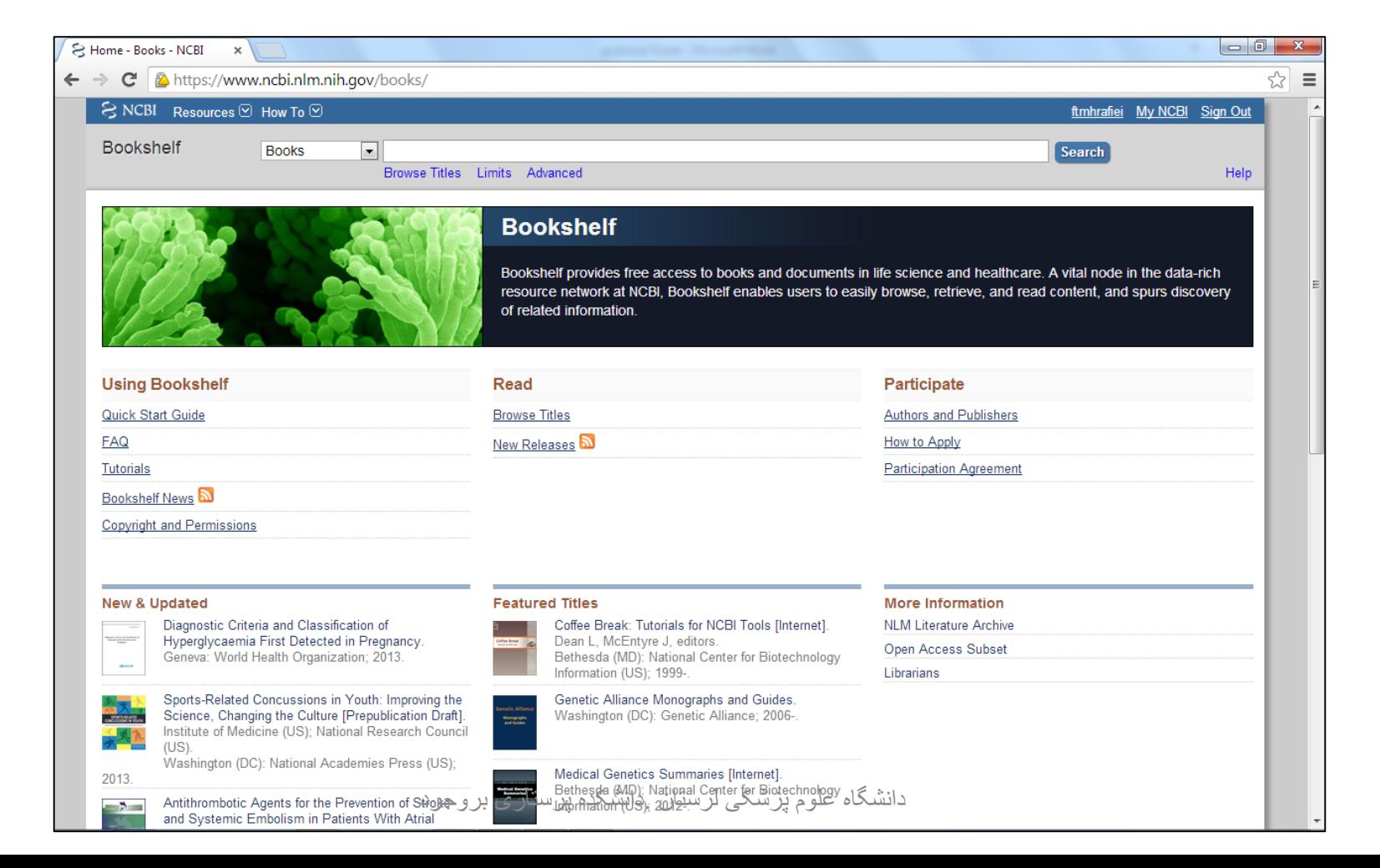

# **Medline**

- Medline پایگاه اشتراکی است که تنها اطالعات کتابشناختی و چکیده را ارائه می دهد.
	- آیا اطالعات pubmed و Medline یکی است؟
- خیر، Medline پایگاهی است که از دیرباز وجود داشته، هر منبعی که وارد Pubmed میشود، اگر ارزیابی هایش انجام شود و مشکلی نداشته باشد و معیارهای الزم برای ورود به Medline را داشته باشد در Medline قرار میگرد.
- گاهی اوقات مقاالت در حال ارزیابی روی پایگاه Pubmed قرار می گیرند ولی بعد از انجام کلیه ی داوری ها بهmedlineراه می یابند.
	- نحوه دسترسی به Medline:
- مدالین یک پایگاه اشتراکی است، به شما فقط اطالعات کتابشناختی می دهد و به مجالت لینک نمی دهد.